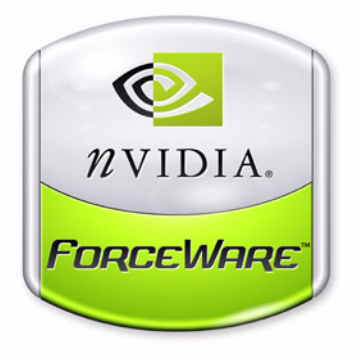

# ForceWare Graphics Drivers *Release 90 Notes*

**Version 91.45**

**For Windows XP / 2000 Windows XP Media Center Edition**

**NVIDIA Corporation August 2006**

Published by NVIDIA Corporation 2701 San Tomas Expressway Santa Clara, CA 95050

#### **Notice**

ALL NVIDIA DESIGN SPECIFICATIONS, REFERENCE BOARDS, FILES, DRAWINGS, DIAGNOSTICS, LISTS, AND OTHER DOCUMENTS (TOGETHER AND SEPARATELY, "MATERIALS") ARE BEING PROVIDED "AS IS." NVIDIA MAKES NO WARRANTIES, EXPRESSED, IMPLIED, STATUTORY, OR OTHERWISE WITH RESPECT TO THE MATERIALS, AND EXPRESSLY DISCLAIMS ALL IMPLIED WARRANTIES OF NONINFRINGEMENT, MERCHANTABILITY, AND FITNESS FOR A PARTICULAR PURPOSE.

Information furnished is believed to be accurate and reliable. However, NVIDIA Corporation assumes no responsibility for the consequences of use of such information or for any infringement of patents or other rights of third parties that may result from its use. No license is granted by implication or otherwise under any patent or patent rights of NVIDIA Corporation. Specifications mentioned in this publication are subject to change without notice. This publication supersedes and replaces all information previously supplied. NVIDIA Corporation products are not authorized for use as critical components in life support devices or systems without express written approval of NVIDIA Corporation.

#### **Trademarks**

NVIDIA, the NVIDIA logo, 3DFX, 3DFX INTERACTIVE, the 3dfx Logo, STB, STB Systems and Design, the STB Logo, the StarBox Logo, NVIDIA nForce, GeForce, NVIDIA Quadro, NVDVD, NVIDIA Personal Cinema, NVIDIA Soundstorm, Vanta, TNT2, TNT, RIVA, RIVA TNT, VOODOO, VOODOO GRAPHICS, WAVEBAY, Accuview Antialiasing, the Audio & Nth Superscript Design Logo, CineFX, the Communications & Nth Superscript Design Logo, Detonator, Digital Vibrance Control, DualNet, FlowFX, ForceWare, GIGADUDE, Glide, GOFORCE, the Graphics & Nth Superscript Design Logo, Intellisample, M-BUFFER, nfiniteFX, NV, NVChess, nView, NVKeystone, NVOptimizer, NVPinball, NVRotate, NVSensor, NVSync, the Platform & Nth Superscript Design Logo, PowerMizer, Quincunx Antialiasing, Sceneshare, See What You've Been Missing, StreamThru, SuperStability, T-BUFFER, The Way It's Meant to be Played Logo, TwinBank, TwinView and the Video & Nth Superscript Design Logo are registered trademarks or trademarks of NVIDIA Corporation in the United States and/or other countries. Other company and product names may be trademarks or registered trademarks of the respective owners with which they are associated.

Intel, Indeo, and Pentium are registered trademarks of Intel Corporation. Microsoft, Windows, Windows NT, Direct3D, DirectDraw, and DirectX are trademarks or registered trademarks of Microsoft Corporation. OpenGL is a registered trademark of Silicon Graphics Inc. PCI Express, PCI-SIG, and the PCI-SIG design marks are registered trademarks and/or service marks of PCI-SIG.

Other company and product names may be trademarks or registered trademarks of the respective owners with which they are associated.

#### **Copyright**

© 2005, 2006 by NVIDIA Corporation. All rights reserved.

# **Table of Contents**

### **[1. Introduction to](#page-6-0)** *Release 90 Notes*

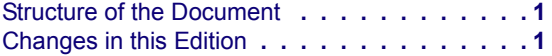

#### **[2. Release 90 Driver Issues](#page-7-0)**

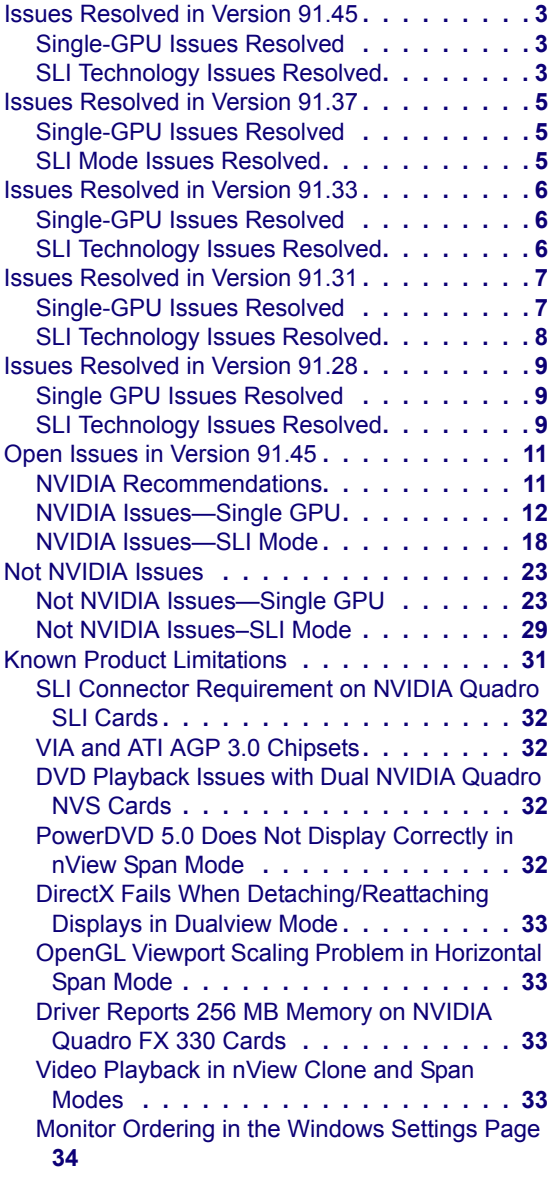

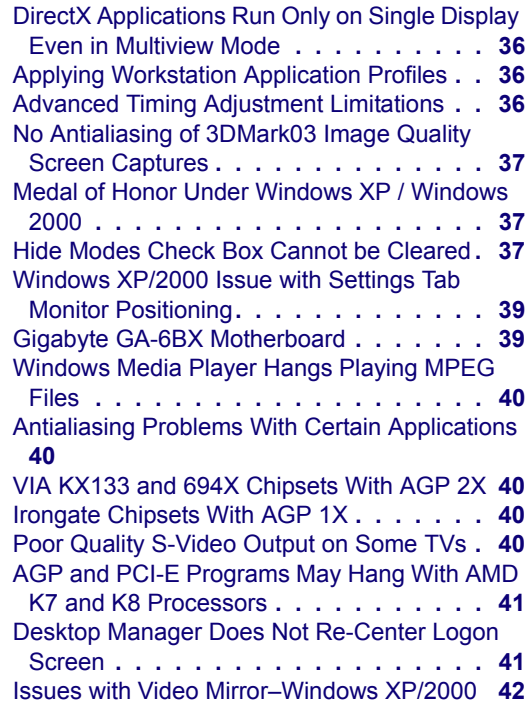

#### **[3. The Release 90 Driver](#page-48-0)**

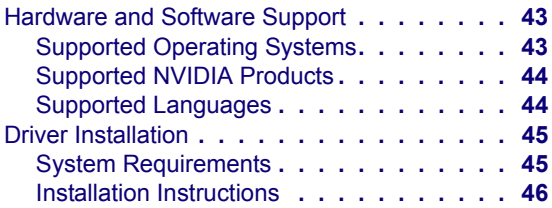

#### **[4. NVIDIA Driver History](#page-56-0)**

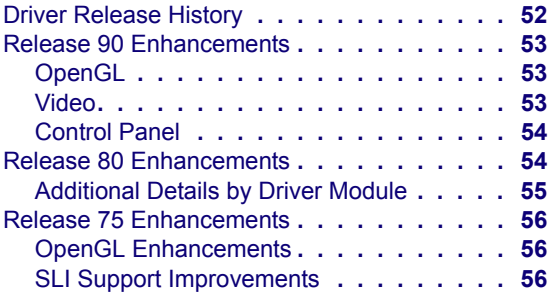

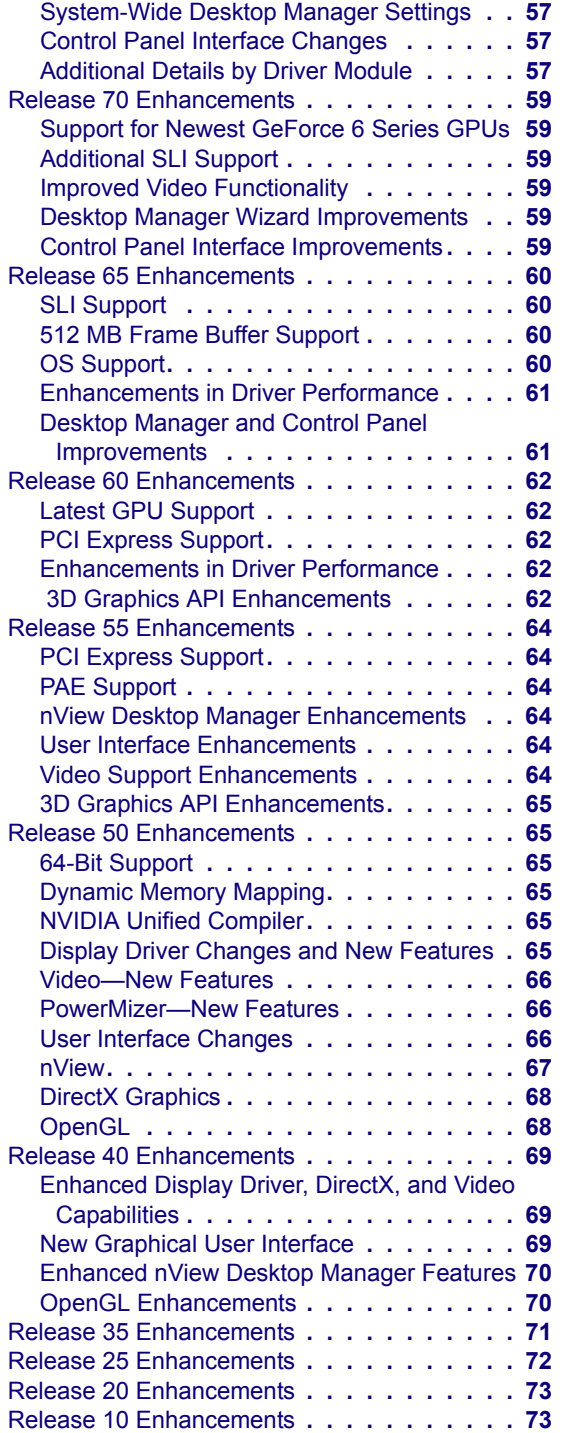

### **[A. Mode Support for Windows](#page-80-0)**

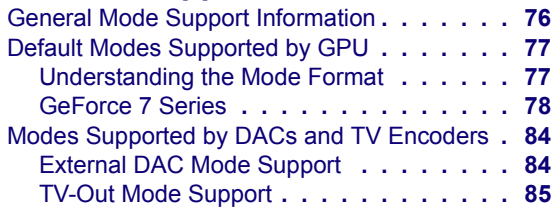

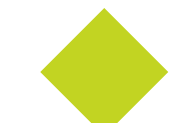

# **List of Tables**

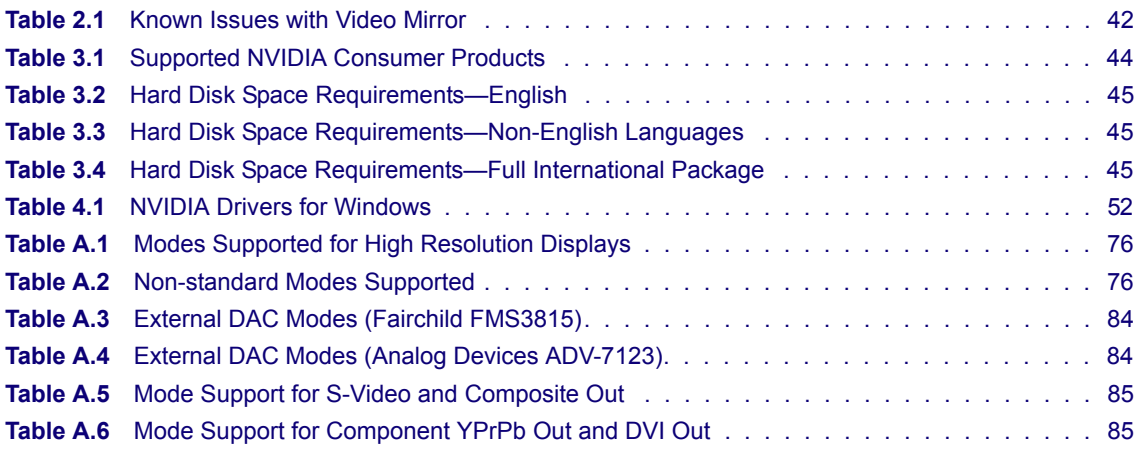

ForceWare Graphics Drivers *Release 90 Notes*

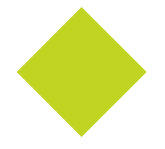

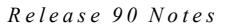

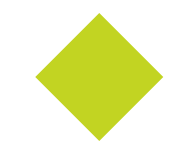

# **C HAPTER**

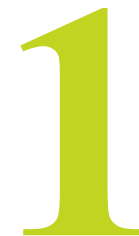

# <span id="page-6-0"></span>**INTRODUCTION TO** *RELEASE 90 NOTES*

This edition of *Release 90 Notes* describes the Release 90 Drivers for Microsoft**®** Windows**®** and provides information applicable to all NVIDIA**®** drivers. NVIDIA provides these notes to describe performance improvements and bug fixes in each documented version of the driver.

## <span id="page-6-1"></span>**Structure of the Document**

This document is organized in the following sections:

- ["Release 90 Driver Issues" on page 2](#page-7-1) gives a summary of
	- **•** Issues that have been resolved in this version.
	- **•** Issues that are open in this version
	- **•** Known limitations of the driver
- ["The Release 90 Driver" on page 23](#page-48-3) describes the NVIDIA products and languages supported by this driver, the system requirements, and how to install the driver.
- ["NVIDIA Driver History" on page 51](#page-56-1) describes the new features included in the Release 90 driver as well as information on previous driver releases.
- ["Mode Support for Windows" on page 55](#page-80-1)

# <span id="page-6-2"></span>**Changes in this Edition**

This edition of *Release 90 Notes* includes information about version 91.45 of the Release 90 driver. It discusses changes made to the driver since version 84.43. These changes are discussed beginning with the chapter ["Release 90 Driver](#page-7-1)  [Issues" on page 2](#page-7-1).

#### **C HAPTER**

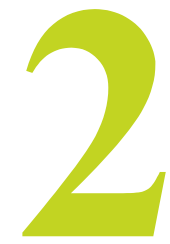

# <span id="page-7-1"></span>**RELEASE 90 DRIVER ISSUES**

<span id="page-7-0"></span>This chapter describes open issues for version 91.45, and resolved issues and driver enhancements for versions of the Release 90 driver up to version 91.45. The chapter contains these sections:

- ["Issues Resolved in Version 91.45" on page 3](#page-8-0)
- ["Issues Resolved in Version 91.37" on page 5](#page-10-0)
- ["Issues Resolved in Version 91.33" on page 6](#page-11-0)
- ["Issues Resolved in Version 91.31" on page 7](#page-12-0)
- ["Issues Resolved in Version 91.28" on page 9](#page-14-0)
- ["Open Issues in Version 91.45" on page 9](#page-16-2)
- ["Not NVIDIA Issues" on page 24](#page-28-2)
- ["Known Product Limitations" on page 31](#page-36-1)

<span id="page-8-0"></span>The following are changes made and issues resolved since driver version 91.33:

#### <span id="page-8-1"></span>**Single-GPU Issues Resolved**

• NVIDIA Quadro FX 1500: With the DVI as the primary display and a CRT as the secondary, the NVIDIA Display Optimization Wizard fails to run.

### <span id="page-8-2"></span>**SLI Technology Issues Resolved**

- GeForce 7950 GX2 Quad NVIDIA SLI, NVIDIA Control Panel: After setting SLI16x AA on a custom or predefined profile, the setting reverts to SLI8x when reopening the panel.
- GeForce 7950 GX2 Quad NVIDIA SLI, NVIDIA Control Panel: The Profile list box stops rendering when attempting to add a profile executable name that is already listed.
- GeForce 7950 GX2 Quad NVIDIA SLI, NVIDIA Control Panel: Custom profiles cannot be removed.
- GeForce 7950 GX2 Quad NVIDIA SLI, NVIDIA Control Panel: Selecting SLI8x and then selecting SLI32x will display 16x when running a 3D application.
- GeForce 7950 GX2 Quad NVIDIA SLI: The system crashes and reboots when minimizing or maximizing the Media Center player while playing live or recorded TV.
- GeForce 7950 GX2 Quad NVIDIA SLI: There is occasional texture dropout in World of Warcraft when flying over the landscape.
- GeForce 7950 GX2 Quad NVIDIA SLI: There is corruption in Counter-strike v1.6.
- GeForce 7950 GX2 Quad NVIDIA SLI: The bottom half of the loading screen fails to render in Ghost Recon: Advanced Warfighter when SLI is enabled.
- GeForce 7950 GX2 Quad NVIDIA SLI : There is flickering at the bottom half of the screen in Elder Scrolls: Oblivion when the inventory screen is open.
- GeForce 7950 GX2 Quad NVIDIA SLI: The screen shakes when running World of Warcraft at a resolution of 1920x1200.
- GeForce 7950 GX2 Quad NVIDIA SLI: A black line bisects the screen after entering 3D mode in World of Warcraft and Eve Online.
- GeForce 7950 GX2 Quad NVIDIA SLI: The screen vibrates up and down by several pixels and there is a black line running through the screen in various 3D applications on Dell 2407 WFP, Dell 2405 WFP, Dell 2007 WFP, Dell 2005 WFP, and Phillips 230W monitors.
- GeForce 7900 GTX: Several games (The Chronicles of Riddick, Quake 4, and Dinobones) display a ghosting effect when running with 8x SLI AA enabled.
- GeForce 7950 GX2 Quad NVIDIA SLI: There are blurred/double vision effects in Knights of the Old Republic 2 when 16x or greater SLI AA is enabled.

<span id="page-10-0"></span>The following are changes made and issues resolved since driver version 91.33:

#### <span id="page-10-1"></span>**Single-GPU Issues Resolved**

- GeForce 7950 GX2: There is corruption in the top third of the playback window when playing WMV9 content.
- GeForce 7800 GTX: Primary and secondary display assignments can't be changed when one of the displays is rotated.
- GeForce 6600 128MB: The NVIDIA Control Panel crashes when previewing a screen saver while previewing the settings in the Adjust Image Settings Preview page.
- GeForce 6200: The system crashes after overlapping OpenGL demos over Windows Media Player 10.

#### <span id="page-10-2"></span>**SLI Mode Issues Resolved**

- GeForce 7950 GX2 Quad NVIDIA SLI: With SLI mode enabled, the "Create a Flight" box in Microsoft Flight Simulator 2004 does not render when SLI 8x AA is enabled.
- GeForce 7950 GX2 Quad NVIDIA SLI, NVIDIA Control Panel: After selecting either 16x SLIAA or 32x SLIAA mode and then selecting Application Controlled, the interface shows 16x antialiasing when running 3D applications.

<span id="page-11-0"></span>The following are changes made and issues resolved since driver version 91.31:

### <span id="page-11-1"></span>**Single-GPU Issues Resolved**

• GeForce 7950 GX2: Blue-screen crash occurs when running 3D Mark 06 with an Intel i955XBK motherboard.

## <span id="page-11-2"></span>**SLI Technology Issues Resolved**

- GeForce 6 and 7 Series: Added an SLI profile for Prey.
- NVIDIA Control Panel: "SLI multi-GPU rendering has been disabled" pop-up message appears on non-SLI capable systems.
- NVIDIA Control Panel: The digital display cannot be set to its native resolution when the analog display is set as the primary display under nView Clone or Spanning modes.
- NVIDIA Quadro FX 5500: With four monitors connected, from the NVIDIA Control Panel->Workstation->Synchronize Displays page, the server cannot be set.
- NVIDIA Quadro FX 4400: Under the NVIDIA Control Panel- >Workstation->Synchronize Displays, the secondary display is unable to be set as the client.

<span id="page-12-0"></span>The following are changes made and issues resolved since driver version 91.28:

#### <span id="page-12-1"></span>**Single-GPU Issues Resolved**

• NVIDIA Control Panel: SLI Antialiasing option is erroneously visible at the 3D Settings->Manage 3D Settings page.

*SLI AA settings are now available in the Antialiasing Settings control. Selecting SLI AA will override the predefined SLI rendering mode for applications with a profile.*

- NVIDIA Control Panel: The 3D preview image in the Adjust Image Settings with Preview page does not update when "Balanced" is selected on the slider.
- NVIDIA Control Panel: The Red/Green/Blue Color settings are not saved when closing and then re-opening the panel.
- Improved mouse performance on Oblivion.
- GeForce 7950 GX2, NVIDIA Control Panel: 8x and 16xS antialiasing settings on application profiles are not saved when closing and reopening the control panel.
- GeForce 7950 GX2, Windows XP Professional x64, NVIDIA Control Panel: An error message appears when opening the Adjust Image Setting with Preview page.
- GeForce 7950 GX2, NVIDIA Control Panel: After selecting "Alternate frame 2" from the Multi-GPU performance mode list box, the setting reverts to "Alternate frame rendering" when reopening the panel.
- GeForce 7900 GTX: WMV content is corrupted when played in overlay mode.
- GeForce 7900 GT/GS: Model position graph editor response is slow in the Lightwave 8.5 Layout workbench.
- GeForce 7800, NVIDIA Control Panel: "Always run fan at highest speed" option in the Adjust Overclock Settings page is not accessible.
- GeForce 7300 LE/GS: The HD file "PBS Omaha Zoo RR.mpg" shows corruption when played after playing an inverse telecine clip.
- GeForce 6600 GT: "Cannot play file" error occurs when attempting to play an MPEG file with Full-screen Video Mirror enabled under nView Clone mode.
- GeForce 5200 FX: 709 colorspace not properly displayed on highdefinition content.

## <span id="page-13-0"></span>**SLI Technology Issues Resolved**

- SLI performance is evident on bridgeless boards only if antialiasing is enabled using the driver control panel.
- Cold War, protected with Star Force, does not respond to SLI multi-GPU mode.
- NVIDIA Quadro FX 4500 X2, SLI: After enabling SLI, the SLI menu disappears from the classic NVIDIA control panel.
- Windows XP Professional x64, NVIDIA Quadro FX 4500, SLI: The system freezes after enabling SLI and Frame Sync.
- NVIDIA Quadro FX 4400, SLI Workstation: There is no video when running the Sleeper test.
- GeForce 7950 GX2, SLI: Oblivion hangs with SLI mode enabled.

<span id="page-14-0"></span>The following are changes made and issues resolved since driver version 84.43:

• NVIDIA Ex Support

*This is a performance optimization for nForce 590 motherboards. This optimization can be enabled through a BIOS setting on the nForce 590 motherboard. The GPU Ex setting should only be enabled with Optimized NVIDIA Ex ForceWare Release 90 drivers.*

#### <span id="page-14-1"></span>**Single GPU Issues Resolved**

- GeForce 7600 GT/GS, GeForce 7900 GT: With LCD and HDTV enabled under Clone mode and the HDTV set to any mode other than 480i, the HDTV mode switches to 480i upon reboot.
- Windows XP: Corruption occurs when running the Timburry Buglooker demo.
- GeForce 6800, Windows XP Media Center Edition: While Windows Media Player 10 is playing a video file, MCE shows a blank screen when launched.
- GeForce 6800: Shadow corruption occurs in the game Lineage II.

#### <span id="page-14-2"></span>**SLI Technology Issues Resolved**

- GeForce 7800 GTX, SLI: There is graphics corruption when playing IL2: Forgotten battles.
- GeForce 7800 GTX/GT, SLI: Stuttering occurs in NHL2006 with SLI AA enabled.
- Windows XP, GeForce 7800 GTX, SLI: F.E.A.R. may not run on the AMD FX-60 with Asus A8MSLI32.

*To work around this issue, adjust the hypertransport settings in the BIOS as follows:*

- **•** *K8 to NB frequency: 5x*
- **•** *NB to NB LinkWidth: 16/16*
- **•** *SB to NB frequency: 5x*
- **•** *SB to NB LinkWidth: 16/16*
- GeForce 6800, SLI: The audio is corrupt during the intro videos in Flat Out when SLI is enabled.
- GeForce 6600, SLI, Windows XP: Double image of the scene appears when running Star Wars Republic Commando.
- GeForce 6600, SLI, Windows XP: Corruption occurs along the SLI split line when playing Grand Theft Auto: San Andreas.
- GeForce 6600, SLI, Windows XP: With antialiasing enabled from the NVIDIA panel, car textures are corrupted in Need for Speed Most Wanted, and ghosting occurs in FIFA 2006.
- GeForce 6600, SLI, Windows XP: Gameplay and menu performance drops when running Kohan 2: Kings of War in SLI mode with 4x antialiasing enabled.

## <span id="page-16-2"></span><span id="page-16-0"></span>**Open Issues in Version 91.45**

As with every released driver, version 91.45 of the Release 90 driver has open issues and enhancement requests associated with it. This section includes lists of issues that are either not fixed or not implemented in this version. Some problems listed may not have been thoroughly investigated and, in fact, may not be NVIDIA issues. Others will have workaround solutions.

They are listed in the following sections:

- ["NVIDIA Recommendations" on page 11](#page-16-1)
- ["NVIDIA Issues—Single GPU" on page 12](#page-17-0)
- "NVIDIA Issues–Single GPU, Windows XP x64" on page 16
- ["NVIDIA Issues—SLI Mode" on page 18](#page-23-0)

#### <span id="page-16-1"></span>**NVIDIA Recommendations**

• The GeForce 6800 Ultra 512MB works in single card mode with Apple 30 inch HD Cinema panel. However, an issue has been discovered when running the GeForce 6800 Ultra 512MB card in SLI mode with an Apple 30 inch HD Cinema display. This is due to an interaction between the GPU, the application, and the ability to scale to nonnative panel resolutions of the Apple display.

All GeForce 6 series GPUs will work with Apple 23 and 20 inch HD Cinema displays in single GPU mode.

*NVIDIA recommends using the GeForce 6800 Ultra 512MB with the Apple 30 inch HD Cinema Display line only in non-SLI modes*.

• Single display modes such as TV only, DFP/LCD only or CRT only provide the best performance and quality from Windows Media Center Edition.

*Dual display modes such Dualview and nView Clone and Span modes are not recommended.*

• When using the trial version of WinDVD 6 from InterVideo.com, you may experience TV or DVD playback problems in Windows Media Center if you change resolutions during video playback. This is most often seen when switching from windowed to full screen mode.

*This problem does not occur with the latest full OEM versions of WinDVD or with other Windows Media Center qualified DVD decoders.*

• If you perform a clean driver installation (no previous NVIDIA drivers installed), *you must reboot your computer*. If you do not reboot, the predefined application profiles will not be activated and you may experience application stability problems.

## <span id="page-17-0"></span>**NVIDIA Issues—Single GPU**

This section includes issues that occur under the Windows XP, Windows 2000, or Windows Media Center Edition OS:

• Memory clocks displayed do not reflect DDR multiplier.

*The memory clocks themselves are running at the correct speeds.* 

- NVIDIA Control Panel Category Pages: Foreign language text exceeds the boundary of category windows.
- Interlaced HDTV formats cannot be set in the NVIDIA Control panel.
- Error message occurs when running the NVIDIA Control Panel Television Setup Wizard.
- After playing a video file with full-screen video mirroring, the video image remains on the secondary display after disabling full-screen video mirroring.
- The NVIDIA Control Panel: After selecting HD Component 480i / 576P/720 format, the Color Quality slider in the Change Resolution page is grayed out.
- There may be intermittent application compatibility issues with dual core CPUs.

*If you experience this issue, you can work around it by toggling off multithread optimizations using the following instructions:*

**1** Launch **regedit** and determine the current primary display card by looking in

**HKey\_Local\_Machine\Hardware\DeviceMap\Video** 

and note the GUID (global unique identifier assigned by Windows), which is the long string in brackets { } at the end of the entry

ʺ**\device\video0**ʺ.

**2** Look in

#### **HKey\_Local\_Machine\SYSTEM\CurrentControlSet\Control\Video\ {GUID}\0000**

where {GUID} is the number derived from the previous step.

**3** Open the ʺ**0000**ʺ directory and create a new DWORD called **OGL\_ThreadControl** and give it a value of **2**.

This will disable multithreading in the driver for all OpenGL applications.

**4** If you want to disable driver multithreading for all Direct3D applications–

In the same "0000" directory, create a new DWORD called **WTD\_EXECMODEL** and give it a value of **0**.

- All GPUs: When adding Custom Resolutions, the user is not allowed to select the "monitor scaling" option.
- Windows XP: The system crashes after enabling NVKeystone with antialiasing enabled.
- Video color-space range for DVI-only<sup>1</sup> outputs is erroneously set to standard mode (16-235) instead of extended mode (0-255).

*A new detection feature to apply Standard CSC mode to TV outputs (including NTSC, PAL, 480i, and 576i), included DVI-only outputs by mistake.* 

*Note: The driver correctly applies extended mode to analog outputs, and standard mode to TV outputs (including NTSC, PAL, 480i, and 576i).*

*A future driver release will correct this and apply the extended-mode color space to DVI-only outputs.* 

*You can work around this issue by forcing either standard or extended mode as follows:*

**1** Launch **regedit** and determine the current primary display card by looking in

**HKey\_Local\_Machine\Hardware\DeviceMap\Video** 

and note the GUID (global unique identifier assigned by Windows), which is the long string in brackets  $\{\}$  at the end of the entry

ʺ**\device\video0**ʺ.

**2** Look in

#### **HKey\_Local\_Machine\SYSTEM\CurrentControlSet\Control\Video\ {GUID}\0000**

where {GUID} is the number derived from the previous step.

**3** Open the ʺ**0000**ʺ directory and create a new DWORD called **VMRCCCSStatus** and give it a value of

**0x3** - to force use of the standard YUV range of 16-235

**0x1** - to force use of the extended YUV range of 0-255

1. "DVI-only" means only one display is connected, and it is to the DVI output.

#### **NVIDIA Quadro Series**

- NVIDIA Quadro FX4500 X2, Window XP x64: The Classic NVIDIA Control Panel->Edge Blending page is missing.
- NVIDIA Quadro FX 4500, Windows Media Center Edition 2005: After changing the refresh rate, the Yes button does not work in the confirmation dialog box.
- NVIDIA Quadro FX 4500, NVIDIA Control Panel: When enabling nView Clone mode for the first time, each monitor is set to a different resolution.
- NVIDIA Quadro FX 4400: The NVIDIA Control Panel->Workstation- >Desktop Overlap-> Overlap size values in the drop-down list change after selecting a value.
- NVIDIA Quadro FX 4400: After changing the color settings from the NVIDIA Control panel, the settings revert to the default.
- NVIDIA Quadro FX 1500: The NVIDIA Control Panel crashes when you attempt to launch it by right-clicking the desktop.
- NVIDIA Quadro FX 540, GeForce 6200 with TurboCache: DVD playback problems occur when viewing at low resolutions.
- NVIDIA Quadro NVS 285: There is full-screen video mirror corruption under nView Clone mode.
- NVIDIA Quadro NVS 285: Video is corrupted under Full-Screen Video Mirror.
- NVIDIA Quadro NVS 440: NVIDIA control panel error occurs while switching between nView Spanning and Dualview mode with Keystone activated.

#### **GeForce 7 Series**

- GeForce 7950 GX2: The NVIDIA Control Panel occasionally fails to open when right clicking on the desktop.
- GeForce 7950 GX2: In the NVIDIA Control Panel, Multi-GPU antialiasing modes are available when Multi-Display rendering mode is selected.
- GeForce 7950 GX2: The Identify Display feature in the NVIDIA Control Panel Display Optimization Wizard does not work.
- GeForce 7950 GX2: Occasionally the HDTV desktop resize screen does not pop up after clicking the Resize Desktop tab.
- GeForce 7950 GX2: The Age of Empires intro video has a vertical sliver on the right side.
- GeForce 7950 GX2: Windows XP shutdown menu appears when attempting to enable or disable SLI mode after running a video or Direct3D application.
- GeForce 7900, Dell 30" Display: Black screen appears after driver installation
- GeForce 7900 GTX: With 4x antialiasing enabled from the NVIDIA panel, Battlefield 2: Special Forces has a red border on top and left of the screen during the intro video.
- GeForce 7900 GTX: Extended Desktop can be enabled without two displays attached.
- GeForce 7900 GTX, 3D Stereo: With 3D Stereo enabled, there are artifacts in the right-eye view of Splinter Cell Chaos Theory in the opening cave.
- GeForce 7800/7900, 3D Stereo: In the first test in 3DMark05, return to proxycon, there is texture corruption in the tunnel.
- GeForce 7800 GT/GS: Video stutters after resuming from Hibernate or Standby.
- GeForce 7800 GTX: Splinter Cell: Chaos Theory renders mostly black with unnatural blue highlights when HDR & Tone mapping are enabled.
- GeForce 7800 GT/GS: When right-clicking within a blank area in the NVIDIA Control Panel, a previous menu appears.
- GeForce 7800 GTX, Windows XP Media Center Edition 2005: The desktop goes blank while changing resolutions.
- GeForce 7800 GTX, Dell 3007WFP: Playback of WMV/Quicktime content is corrupted at 2560x1600 resolution in full-screen mode.
- GeForce 7800 GS AGP, Windows XP: Character polygon drops when running the Final Fantasy XI benchmark.
- GeForce 7800 GTX, Windows XP: Blue-screen crash occurs when playing Eve Online at 2560x1600 resolution.
- GeForce 7800 GTX: Changing the color setting through an application profile does not work.
- GeForce 7800 GT/GTX, Windows XP Media Center Edition: Video skips intermittently when playing HD network transport streaming clips.
- GeForce 7800 GTX, Windows XP: When changing to a resolution higher than 1024x768 in Need for Speed Underground 2 on a 1920x1200 widescreen flat panel, the application attempts to select the next resolution it has above 1024x768, which is 1280x960 and not supported by most flat panels.

*A known workaround is to manually add the mode 1280x960 from NVIDIA's Custom Timings control panel and then continue to select the resolution needed.*

- GeForce 7800 GTX Windows XP MCE 2005: Some artifacts appear when de-interlacing is enabled on 1920x1080i video clips.
- GeForce 7300 GT 256MB: File corruption occurs in the Windows Media Player playlist when a 3D screen saver is launched.
- GeForce 7300 LE: NVIDIA Control panel fails to switch modes depending on the starting and target modes.
- GeForce 7300 GS: When playing a video using Windows Media Player in VMR mode, full-screen video mirror does not work.

#### **GeForce 6 Series**

- GeForce 6800: With antialiasing enabled, DirectX 9 Blobs does not render after the system has returned from a 3D screen saver.
- GeForce 6800 XT, Windows XP Media Center Edition: Hot key display switching does not turn on some displays.
- GeForce 6800: A small square of bad pixels appears in the lower right corner of the window when changing to 1600x1200 4xAA and 8xAF in

Age of Empires 3 and Colin McRae 2005 with highest quality settings enabled.

- GeForce 6600 128MB: Full-screen video mirror is corrupted when playing a DVRMS format file using Windows Media Player 10.
- GeForce 6600 128MB: The NVIDIA Control Panel crashes while changing the desktop configuration after changing the video color settings.
- GeForce 6600, Windows XP Media Center Edition 2005 Update Rollup2: The system restarts while playing a video using MCE.
- GeForce 6600: There is corruption in the water in the Painkiller benchmark.
- GeForce 6600, Windows XP Media Center Edition 2005: MCE application goes blank while playing a video file.
- GeForce 6600, Windows XP Media Center Edition: Live TV teletext flashes when viewed using PAL I.
- GeForce 6600, Windows XP Media Center Edition: While playing MCE Live TV in Clone mode with full-screen video mirror, the mirrored display is corrupted when resizing the application.
- GeForce 6200 with TurboCache 16 MB: The NVIDIA Control Panel crashes if 'Force TV detection on startup' is applied.
- GeForce 6200 with TurboCache (16 MB), Windows XP: Everquest 2 crashes or hangs when run at 1600x1200.
- GeForce 6150/6100: Battlefield 2 has high frequency flicker of horizontal bands scanning across the screen on bright backgrounds.
- GeForce 6150/6100, Windows XP Media Center Edition: Frame drops occur when playing HD MPEG2 files in VMR7 mode.
- GeForce 6200 with TurboCache (16 MB), Windows XP: Everquest 2 crashes or hangs when run at 1600x1200.

### <span id="page-23-0"></span>**NVIDIA Issues—SLI Mode**

This section includes SLI technology related issues that occur under the Windows XP, Windows 2000, or Windows Media Center Edition OS:

- nForce 590 SLI: Entering or removing text at the Lineage 2 login screen results in a performance drop.
- SLI System: With two displays connected, in the NVIDIA Control Panel-> 3D Settings-> Set SLI Configuration page, the "Select the display to view SLI rendered content on" combobox sometimes shows more than two displays.

#### **NVIDIA Quadro Series**

• NVIDIA Quadro FX5500, SLI System: With SLI mode enabled, GPU load balancing does not work with AutoCAD 2007.

#### **GeForce 7 Series**

- GeForce 7950 GX2 Quad NVIDIA SLI, NVIDIA Control Panel: Enabling or disabling "Show SLI Visual Indicators" when "Adjust Image Settings with Preview" page is open causes the NVIDIA Control Panel to crash.
- GeForce 7950 GX2 Quad NVIDIA SLI: There is flashing/corrupted water in the Pier map of Far Cry after enabling and then disabling HDR.
- GeForce 7950 GX2 Quad NVIDIA SLI, NVIDIA Control Panel: The Performance and Quality images in the Adjust Images Settings with Preview page disappear when the Classic Navigation Pane is enabled.
- GeForce 7950 GX2 Quad NVIDIA SLI, NVIDIA Control Panel: "Use these settings only until I restart my computer" option on the Overclocking page does not work.
- GeForce 7950 GX2 Quad NVIDIA SLI, NVIDIA Control Panel: The "Continue to log temperature" option does not work.
- GeForce 7950 GX2 Quad NVIDIA SLI:Displays that are connected to the secondary card in a Quad SLI configuration are not visible in the NVIDIA Control Panel or nView pages.
- GeForce 7950 GX2 Quad NVIDIA SLI: There is a band of transparent corruption with Dell 2407 WFP and 2005 WFP monitors when using the DVI connection.
- GeForce 7950 GX2 Quad NVIDIA SLI: Sid Meierʹs Pirates video overlays are corrupt when SLI SFR mode is used.
- GeForce 7950 GX2 Quad NVIDIA SLI: There is flickering and slow performance in Rome:Total War.
- GeForce 7950 GX2 Quad NVIDIA SLI: The intro videos flash in the game Godfather.

*You can correct the problem by disabling VSync.*

- GeForce 7950 GX2 Quad NVIDIA SLI: There is slow performance in the game Lock On.
- GeForce 7950 GX2 Quad NVIDIA SLI: There is flickering, slow performance, and water corruption in Black and White 2.
- GeForce 7950 GX2 Quad NVIDIA SLI , GeForce 7900, GeForce 6800, SLI System: With SLI mode enabled, the screen flickers several times when exiting back to the menu from gameplay in NHL 2006.
- GeForce 7950 GX2 Quad NVIDIA SLI: The system hangs when launching Nascar: SimRacing with 8xS antialiasing enabled.
- GeForce 7900 GTX/GeForce 7950 GX2 Quad NVIDIA SLI: Civilization 4 game creation screens have text rendering artifacts with 8xS AA or 16x SLI AA enabled.
- GeForce 7950 GX2 Quad NVIDIA SLI: With SLI mode enabled, the Intro logos do not display in Prince of Persia: Warrior Within.
- GeForce 7950 GX2 Quad NVIDIA SLI: With SLI mode enabled, there is a block of corruption in Prince of Persia: Warrior Within.
- GeForce 7950 GX2 Quad NVIDIA SLI With SLI mode enabled, textures on vehicles flicker in Need for Speed: Most Wanted.
- GeForce 7950 GX2 Quad NVIDIA SLI: With SLI mode enabled, water ripples flicker in Everquest 2.
- GeForce 7950 GX2 Quad NVIDIA SLI: The bottom half of the screen does not display in Thief 3 when starting a new game.
- GeForce 7 and 6 Series, SLI: With SLI mode enabled, Evolution GT flickers under any AFR mode.
- GeForce 7 and 6 Series, SLI: With SLI mode enabled, there is stuttering and banding corruption in Tomb Raider.
- GeForce 7950 GX2, SLI: After enabling and then disabling SLI mode, Display # 4 loses sync.
- GeForce 7900 GTX, SLI System: With SLI mode enabled, there is graphics corruption in Dungeon Siege 2 when 8x antialiasing is enabled.
- GeForce 7900 GTX, SLI: The NVIDIA Geoforms demo shows flickering and corruption in bright areas with SLI enabled.
- GeForce 7900 GT/GS, SLI: The system hangs or a blue-screen crash occurs after changing the SLI output display.
- GeForce 7900, GeForce 6800, SLI System: With SLI mode enabled, there are missing character portraits in World of Warcraft.
- GeForce 7800 GT/GS, SLI: The system stops responding when changing the SLI display after playing a media file.
- GeForce 7800 GTX, SLI System: DinoBones demo runs at 3 fps when a second display is attached.
- GeForce 7800 GTX 512MB, SLI: Blue-screen crash occurs or black screen appears when toggling the DOS window while playing M2P files using Windows Media Player 10.
- GeForce 7800 GT/GTX, SLI: The display attached to GPU1/DVI2 is not restored after disabling SLI.
- GeForce 7800 GTX/GT, GeForce 6 Series: Shadows do not render correctly in Far Cry patch 1.33.
- GeForce 7800 GTX/GT, GeForce 6800/6800 Ultra/GT: When selecting Detect Optimal Frequencies in the control panel, the desktop refresh rate switches to 60Hz.
- GeForce 7800 GTX, SLI, Windows XP Professional x64: Half-Life 2 Day of Defeat does not run.
- GeForce 7800 GTX/GT, SLI: Non-active displays may be activated after disabling SLI or rebooting the system.

• GeForce 7800 GTX/GT, SLI: Display does not respond appropriately when using Pan-and-scan under SLI mode.

#### **GeForce 6 Series**

- GeForce 7 and 6 Series, SLI: With SLI mode enabled, Evolution GT flickers under any AFR mode.
- GeForce 7 and 6 Series, SLI: With SLI mode enabled, there is stuttering and banding corruption in Tomb Raider.
- GeForce 7900, GeForce 6800, SLI System: With SLI mode enabled, there are missing character portraits in World of Warcraft.
- GeForce 6800 Ultra, SLI: The system hangs when looping 3DMark05 1.1.
- GeForce 6800, SLI: Stuttered rendering occurs during test 3 in 3DMark05 at 1600x1200 4xAA with SLI enabled.
- GeForce 6800, SLI: SLI split line indicates no scaling is occurring for Age of Empires when run in windowed mode.
- GeForce 6800, SLI: The character portrait in Dungeon Siege 2 is corrupted.
- GeForce 6800 Ultra, SLI: There are intermittent application failures when using nForce4 SLI/SLI X16 motherboards.
- GeForce 6800 Ultra, SLI: Apple 30 inch display does not run with 512 MB graphics boards in SLI mode. You must switch to single GPU mode to work.
- GeForce 6600, SLI: With SLI mode enabled, there are corrupt shadows in the Lost Coast benchmark when the application 2x antialiasing is enabled.
- GeForce 6600, SLI: with SLI mode enabled, horizontal segments of terrain in World of Warcraft are shifted out of position, and in other cases the foreground terrain intermittently fails to hide background objects.
- GeForce 6600, SLI: The **Select display output** option is not available for NVIDIA SLI without the SLI connector.

*This is a known limitation of NVIDIA SLI when the SLI connector is not used.*

• GeForce 6600, SLI, Windows XP: Lock On: Modern Air Combat has lower than expected performance at high resolutions with antialiasing enabled.

## <span id="page-28-2"></span><span id="page-28-0"></span>**Not NVIDIA Issues**

This section lists issues that have been determined to not be due to the NVIDIA driver. They are organized in the following sections:

- ["Not NVIDIA Issues—Single GPU" on page 23](#page-28-1)
- ["Not NVIDIA Issues–SLI Mode" on page 29](#page-34-0)

### <span id="page-28-1"></span>**Not NVIDIA Issues—Single GPU**

• Counter-Strike Source frame rate is jumpy.

*Jittery/lagging movement has been seen when starting a game after running the Video Stress Test.* 

*Smooth movement is restored after exiting and then restarting the application. The issue does not appear when creating a new game, disconnecting, and then creating another new game.* 

#### **GeForce 7 Series**

• GeForce 7 and 6 Series: Prey has non-functioning application antialiasing when the desktop color depth is at 16 bpp.

*This is an application issue and not an NVIDIA bug. Enabling 32-bpp desktop color depth fixes this problem.*

• GeForce 7800 GTX/GT: The Chronicles of Riddick does not render correctly at 2560x1600 on the Apple 30" Cinema display.

*This is an issue with the application.*

• GeForce 7 Series, GeForce 6 Series GPUs: Textures are not rendered in Age of Empires 3 at 1600x1200 and higher resolutions.

*This is an issue with the application.*

• GeForce 7800 GTX, Windows XP Media Center Edition 2005 Update2: When running in window mode, there is tearing in the video on the top of the screen when playing MPEG-2 high definition clips on HDTV output.

*This is an application issue with Media Center and does not occur if you run Media Center in Fullscreen mode.*

• GeForce 7800 GTX/GT: Transparency antialiasing does not work with Grand Theft Auto San Andreas.

*The driver does not apply Transparency antialiasing to triangles that are alpha-blended. Applications with alpha blending do not benefit from Transparency antialiasing.*

• GeForce 7800 GT/GTX: Graphics are corrupted at the title screen in Age of Empires 3.

*This is not an NVIDIA bug, but an issue with the application.*

• GeForce 7800 GT/GTX: F.E.A.R. Demo has blocky explosion effects.

*This is not an NVIDIA bug, but an issue with the application.*

• GeForce 7800 GTX: Age of Empires 3 demo fails to run when connected to a DVI flat panel.

*This is not an NVIDIA bug, but an issue with the application. Demo versions of the application attempt to set a mode that is not supported on the flat panel. To work around the issue, locate the file newprofile.xml and change the resolution setting to 1024x768.*

*This is fixed in final versions of the game.* 

• GeForce 7800 GTX/GT, GeForce 6800: Textures are not rendered in Age of Empires 3 at 1600x1200 and higher resolutions.

*This is not an NVIDIA issue, but rather a bug in the application.*

• GeForce 7800/GeForce 6800 GT: Shadow corruption/soft shadows appear after changing video settings in F.E.A.R.

*This is an issue with the application and is documented as such in the demo's release notes.Disabling antialiasing fixes the soft shadow corruption.*

• GeForce 7800 GTX / GeForce 6 Series: The Chronicles of Riddick: Escape from Butcher Bay does not run under OpenGL.

*This issue is resolved by downloading and installing the game's 1.1 patch available at [http://www.vugames.com/file\\_list.do?gamePlatformId=1839](http://www.vugames.com/file_list.do?gamePlatformId=1839). This problem occurs as a result of the application checking the NVIDIA OpenGL driver for a version 1.5 instead of 2.0.*

• GeForce 7800 GTX, GeForce 6800/6800 Ultra, GeForce 6600 GT: Explosion effects in the game Pariah result in full-screen corruption.

*This is an issue with the application. To work around the issue, set the variable HasNvidiaTexM32Tex in the file pariah.ini to (1). ((0) is the default.)*

• GeForce 7800 GTX / GeForce 6800 Ultra: Age of Empires 3 demo v1.0 has corruption on the title screen when running at high resolutions

(1600x1200) with antialiasing set to Medium or High, Shader Quality set to Very High, and Shadow Quality set to Very High.

*This is an issue with the application.*

#### **GeForce 6 Series**

• GeForce 6600 128MB, Windows XP Media Center Edition 2005:The MCE screen does not appear when switched to full-screen mode.

*This is an issue with the application.*

• GeForce 7 Series, GeForce 6 Series GPUs: Textures are not rendered in Age of Empires 3 at 1600x1200 and higher resolutions.

*This is an issue with the application.*

- GeForce 7800 GT/GTX, GeForce 6800/6800 Ultra/GT: When selecting Detect Optimal Frequencies in the control panel, the desktop refresh rate switches to 60Hz.
- GeForce 7800 GTX/GT, GeForce 6800: Shadows fail to render in Splinter Cell 1.
- GeForce 7800 GTX/GT, GeForce 6800/6600: Ground and water textures are corrupted when zooming out in Civilization 4.
- GeForce 6800 PCI-E: The top of the video tears when watching a transport stream clip in VMR mode with Windows Media Player.
- GeForce 6800: Corruption occurs on certain vehicles in Joint Operations: Typhoon Rising.
- GeForce 6800: Command and Conquer Generals: Zero Hour displays green tint.
- GeForce 6800: Flickering corruption appears around the mouse cursor in Dungeon Siege 2.
- GeForce 6800, Windows XP Media Center Edition: Blue-screen crash occurs when dragging Windows Media Player 10 window from the primary to the secondary display.
- GeForce 6800 PCI-E: When played in Overlay mode, there is an initial hesitation during the Galaxy Quest menu ship flyby.
- GeForce 7800 GTX / GeForce 6800 Ultra: Age of Empires 3 demo v1.0 has corruption on the title screen when running at high resolutions

(1600x1200) with antialiasing set to Medium or High, Shader Quality set to Very High, and Shadow Quality set to Very High.

*This is an issue with the application.*

• GeForce 6800 / 6200: Battlefield 1942 has shimmering textures.

*Battlefield 1942 uses negative LOD intensively in the game, but this should not be used in conjunction with anisotropic filtering.*

*To reduce shimmering, set the advanced option "negative LOD bias" to CLAMP, and then the image settings slider to High Quality.* 

• GeForce 7800/GeForce 6800 GT: Screen corruption may occur with F.E.A.R. when antialiasing and soft shadows are enabled.

*This is an issue with the application and is documented as such in the demo's release notes.Disabling antialiasing fixes the soft shadow corruption.*

• GeForce 7800 GTX, GeForce 6800/6800 Ultra, GeForce 6600 GT: Explosion effects in the game Pariah result in full-screen corruption.

*This is an issue with the application. To work around the issue, set the variable HasNvidiaTexM32Tex in the file pariah.ini to (1). ((0) is the default.)*

• GeForce 6800: Shadows are not rendering correctly in Ground Control 2.

*This is not an NVIDIA bug, but an issue with the application.*

• Geforce 6800: Half-Life 2 fog is different when using ATI hardware.

*This is not an NVIDIA bug, but rather an issue with the application.*

• GeForce 6800: Aspect ratio is incorrect when movie transitions from 4:3 to 16:9 playback using PowerDVD5 Trail (download from the Cyberlink Web site).

*This is an application issue, and does not occur with other DVD players.*

• GeForce 6800 Ultra, Windows XP: Movies are choppy in Prince of Persia Warrior Within. However, gameplay is not affected.

*This is not an NVIDIA bug, but rather an issue with the application.* 

- GeForce 6800 Ultra PCI-E: Shadows are not rendering correctly in Ground Control 2.
- GeForce 6600/6800 (128MB): 3D Mark 2003 demo mode results in an out of memory error at 1600x1200x32 with 4x antialiasing enabled.

*This is not a bug. The problem occurs because there is not enough memory to run 3D Mark03 in this mode with a 128MB board.* 

• GeForce 6600 GT: Antialiasing doesn't work with Serious Sam II Demo.

*This is not a bug. HDR in Serious Sam II is not supported by the NVIDIA control panel antialiasing.*

• GeForce 6600 (128 MB): The game Hitman – Contracts refuses to start with graphics options set to the maximum (1600x1200, 4x antialiasing, 16x anisotropic filtering).

*This is not an NVIDIA bug, but an issue with the application.*

• GeForce 6600, GeForce FX 5600 Ultra: There is intermittent corruption on the first warning screen of some DVD titles.

*A patch for this issue is available from Microsoft.*

• GeForce 6600: Artifacts appear in the introduction videos and during game play in Tomb Raider: Angel of Darkness at 1600x1200 and with 4x antialiasing enabled.

*This is not an NVIDIA bug.* 

• GeForce 6200 256 MB: Windows Media Player 10 hangs when the desktop is rotated.

*This is an application issue and not an NVIDIA bug.*

• GeForce 6200 (16MB/32MB): Game-loading errors occur with Tomb Raider Angel of Darkness.

*This is an issue with the application. You can work around this issue by switching off the video using the command line switch "*-no\_fmv*".*

• GeForce 6200 with TurboCache (16MB): A Direct3D out-of-memory error occurs in Unreal Tournament 2003 when using the HardOCP Benchmark Utility version 2.1.

*This is not an NVIDIA bug.*

• GeForce 6 Series: Stuttering occurs in the game EverQuest II.

NVIDIA has optimized performance in the 77.72 drivers to reduce stuttering related to the GPU and drivers. However, in-game stuttering can still occur as the result of the following system conditions:

- **•** Using high-quality/maximum-visual game settings on a PC with less than 1.5 GB of system memory—EverQuest II's highest quality settings are extremely hardware intensive (graphics, memory, and CPU).
- **•** Misconfigured AGP aperture settings and fragmented hard disks can also contribute to in-game stuttering.
- GeForce 6 Series, Windows XP: There is no difference in lighting after turning the flashlight on and off a few times in Half-Life 2, resulting in darkness even with the flashlight on.

*This is not an NVIDIA bug, but rather an issue with the application.*

#### **GeForce FX Series**

• GeForce FX 5950 Ultra: Call of Duty 2 crashes when "optimal system settings" is chosen in the game options menu.

*This is not an NVIDIA bug, but an issue with the application. It is fixed with the full retail version of Call of Duty 2.*

• GeForce FX 5950 Ultra: Homeworld2 antialiased performance is slow.

*This is not an NVIDIA bug, but is a known issue with the application. A game patch 1.1 is available at* [ftp://ftp.sierra.com/pub/sierra/homeworld2/](ftp://ftp.sierra.com/pub/sierra/homeworld2/updates/homeworld2_update_en_10_11.exe) [updates/homeworld2\\_update\\_en\\_10\\_11.exe](ftp://ftp.sierra.com/pub/sierra/homeworld2/updates/homeworld2_update_en_10_11.exe) *.*

• GeForce FX 5600 Ultra, GeForce 6600: There is intermittent corruption on the first warning screen of some DVD titles.

*A patch for this issue is available from Microsoft.*

• GeForce FX Series: Stuttering occurs in the game EverQuest II.

NVIDIA has optimized performance in the 77.72 drivers to reduce stuttering related to the GPU and drivers. However, in-game stuttering can still occur as the result of the following system conditions:

**•** Using high-quality/maximum-visual game settings on a PC with less than 1.5 GB of system memory

EverQuest IIʹs highest quality settings are extremely hardware intensive (graphics, memory, and CPU).

**•** Misconfigured AGP aperture settings and fragmented hard disks can also contribute to in-game stuttering.

#### **GeForce2 and GeForce4**

• GeForce2, GeForce4 MX, Windows XP: City of Heroes crashes to the desktop intermittently.

*This is not an NVIDIA bug.*

## <span id="page-34-0"></span>**Not NVIDIA Issues–SLI Mode**

• GeForce 7900 GT/GS, Dual-Core System, SLI: With SLI mode enabled, the game Flat Out stops responding after starting a game.

*This is not an NVIDIA bug, but an issue with the OS. To resolve the issue, install the Windows Dual-Core patches.* 

• GeForce 7800 GTX/GT, SLI: The load balancing line is corrupted when playing Civilizations 4 at 2560x1600.

*This is not an NVIDIA bug, but a visual effect resulting from the interraction between the frame rate and the update rate of the split line.*

• SLI mode does not appear capable of being enabled with City of Villains.

*This issue occurs because City of Heroes and City of Villains share the same executable name.* 

*You can work around this issue by either* 

- **•** *modifying the City of Heroes application profile (this will create a second City of Heroes profile) to enable SLI AFR mode, or*
- **•** *set AFR as the rendering mode in Global Profile.*

*For more information on customizing SLI profiles, visit [www.slizone.com](http://www.slizone.com) and navigate to Learn More->How-to Guides.*

• GeForce 6 and 7 Series, SLI: SLI does not work with OpenGL applications when the SLI control panel page is open.

*This is the correct behavior with SLI rendering. If you need to adjust SLI settings for an OpenGL application you must adjust the NVIDIA control panel settings with the application closed, then close the control panel and open the application.*

• GeForce 6 and 7 Series, SLI, Windows XP: With SLI enabled, Call of Duty 2 performance appears to be slow.

*For optimal SLI performance in Call of Duty 2, you must select 'YES' for 'Optimize for SLI' in the Graphics section of System Settings.* 

• GeForce 6 and 7 Series, SLI, Windows XP: After selecting *'*YESʹ for ʹOptimize for SLIʹ in the Graphics section of System Settings when playing Call of Duty 2, the setting resets to 'No' every time you restart the game.

*The problem is that the setting does not get saved to the player's config file. You must make sure 'YES' is selected each time you launch the application or you can ensure the setting gets written to the config file in one of the following ways:*

- **•** *Type "seta r\_multiGpu 1" in the console, or*
- **•** *Add "seta r\_multiGpu 1" to the shortcut, or*
- **•** *Add "seta r\_multiGpu 1" directly to your config.cfg and config\_mp.cfg files in your directory under the "main/players" folder.*
- GeForce 6800, SLI: If SLI antialiasing is enabled, the regular antialiasing modes are not available after disabling SLI.

*The regular antialiasing modes will be available if you disable SLI antialiasing before disabling SLI. This works as it is designed.*

• With SLI enabled, the SLI split line does not appear when VSync is forced on.

*This is not a bug, and the applications are, in fact, running in SLI mode. The SLI split line/load bar is not supposed to appear when Vsync is enabled in SLI mode.* 

• GeForce 6800/6600 GT: Slow performance with World of Warcraft in SLI mode.

*This is not an NVIDIA bug, but instead the result of a recent patch for World of Warcraft to reduce mouse lag on slower computers by synchronizing the GPU(s). This change is unnecessary for NVIDIA users, and particularly for users with SLI configurations.* 

For optimal performance when playing World of Warcraft in SLI mode:

- **•** Disable vertical sync within the World of Warcraft in-game video options.
- **•** Enable "hardware mouse" acceleration and disable "smooth mouse" within the World of Warcraft in-game video options.

"Smooth mouse" reduces mouse lag when the frame rate is low and "hardware mouse" is disabled.
## **Known Product Limitations**

This section describes problems that will not be fixed. Usually, the source of the problem is beyond the control of NVIDIA. Following is the list of problems and where they are discussed in this document:

- **•** ["SLI Connector Requirement on NVIDIA Quadro SLI Cards" on](#page-37-2)  [page 32](#page-37-2)
- **•** ["VIA and ATI AGP 3.0 Chipsets" on page 32](#page-37-1)
- **•** ["DVD Playback Issues with Dual NVIDIA Quadro NVS Cards" on](#page-37-3)  [page 32](#page-37-3)
- **•** ["PowerDVD 5.0 Does Not Display Correctly in nView Span Mode" on](#page-37-0)  [page 32](#page-37-0)
- **•** ["DirectX Fails When Detaching/Reattaching Displays in Dualview](#page-38-0)  [Mode" on page 33](#page-38-0)
- **•** ["OpenGL Viewport Scaling Problem in Horizontal Span Mode" on](#page-38-1)  [page 33](#page-38-1)
- **•** ["Driver Reports 256 MB Memory on NVIDIA Quadro FX 330 Cards"](#page-38-2)  [on page 33](#page-38-2)
- **•** ["Video Playback in nView Clone and Span Modes" on page 33](#page-38-3)
- **•** ["Monitor Ordering in the Windows Settings Page" on page 34](#page-39-0)
- **•** ["DirectX Applications Run Only on Single Display Even in Multiview](#page-41-1)  [Mode" on page 36](#page-41-1)
- **•** ["Applying Workstation Application Profiles" on page 36](#page-41-2)
- **•** ["Advanced Timing Adjustment Limitations" on page 36](#page-41-0)
- **•** ["No Antialiasing of 3DMark03 Image Quality Screen Captures" on](#page-42-0)  [page 37](#page-42-0)
- **•** ["Medal of Honor Under Windows XP / Windows 2000" on page 37](#page-42-1)
- **•** ["Hide Modes Check Box Cannot be Cleared" on page 37](#page-42-2)
- **•** ["Windows XP/2000 Issue with Settings Tab Monitor Positioning" on](#page-44-0)  [page 39](#page-44-0)
- **•** ["Gigabyte GA-6BX Motherboard" on page 39](#page-44-1)
- **•** ["Windows Media Player Hangs Playing MPEG Files" on page 40](#page-45-0)
- **•** ["Antialiasing Problems With Certain Applications" on page 40](#page-45-1)
- **•** ["VIA KX133 and 694X Chipsets With AGP 2X" on page 40](#page-45-2)
- **•** ["Irongate Chipsets With AGP 1X" on page 40](#page-45-3)
- **•** ["Poor Quality S-Video Output on Some TVs" on page 40](#page-45-4)
- **•** ["AGP and PCI-E Programs May Hang With AMD K7 and K8](#page-46-0)  [Processors" on page 41](#page-46-0)
- **•** ["Desktop Manager Does Not Re-Center Logon Screen" on page 41](#page-46-1)
- **•** ["Issues with Video Mirror–Windows XP/2000" on page 42](#page-47-0)

#### <span id="page-37-2"></span>**SLI Connector Requirement on NVIDIA Quadro SLI Cards**

The SLI connector that links two SLI cards is needed for proper SLI operation. However, the connector can be removed if you do not intend to enable SLI mode. If you remove the connector, then you must make sure that SLI mode is disabled from the NVIDIA control panel. Enabling SLI mode without the SLI connector installed will result in video corruption.

## <span id="page-37-1"></span>**VIA and ATI AGP 3.0 Chipsets**

**• Problem**

The use of AGP-protocol cycles for coherent access to regular system memory results in data corruption on systems based on VIA and ATI AGP 3.0-compatible chipsets.

AGP-protocol cycles to the AGP aperture are not affected.

**• Workaround**

To correct the data corruption problem, the Release 75 driver exclusively uses PCI-protocol cycles to access regular system memory when it detects a VIA or ATI AGP 3.0-compatible chipset.

#### <span id="page-37-3"></span>**DVD Playback Issues with Dual NVIDIA Quadro NVS Cards**

With both AGP and PCI NVIDIA Quadro NVS cards installed in the system, when attempting to play DVDs in full-screen mode on the display connected to the PCI card, the screen is blank.

*This is not an NVIDIA bug, but rather a problem with older point releases of PowerDVD and WinDVD.*

#### <span id="page-37-0"></span>**PowerDVD 5.0 Does Not Display Correctly in nView Span Mode**

With nView Horizontal Span mode enabled, when the PowerDVD 5.0 playback window is dragged to the second display and then stretched to fill the display, the right area of the display is corrupted.

*This is not an NVIDIA bug, but a problem with PowerDVD.* 

#### <span id="page-38-0"></span>**DirectX Fails When Detaching/Reattaching Displays in Dualview Mode**

This problem can be duplicated as follows:

- **1** Enable both displays in Dualview mode.
- **2** Detach monitor 2 and apply settings.
- **3** Reattach monitor 2 and apply settings.

DirectX runtime fails on monitor 1.

*This is not an NVIDIA bug, but a limitation in the operating system where DirectX does not enumerate the second device. DirectX can be restored to both displays by rebooting the system* 

#### <span id="page-38-1"></span>**OpenGL Viewport Scaling Problem in Horizontal Span Mode**

With nView Horizontal Span mode enabled, when opening an OpenGL model in a viewport, the model image is scaled too large to fit in the viewport. The problem occurs with such applications as Maya 5.0 and 3D Studio MAX 4.26.

*This is not an NVIDIA bug, but a limitation in the application's ability to properly maintain the aspect ratio in Horizontal Span mode.*

#### <span id="page-38-2"></span>**Driver Reports 256 MB Memory on NVIDIA Quadro FX 330 Cards**

**• Problem**

When a 64 MB NVIDIA Quadro FX 330 card is installed, the driver reports that the card needs 256 MB, causing 256 MB of address space to be consumed.

**• Explanation**

*This is not a bug but a product limitation.* 

The NVIDIA Quadro FX 330 GPU has some limitations that prevent the card from addressing less than 256 MB of system memory.

#### <span id="page-38-3"></span>**Video Playback in nView Clone and Span Modes**

**• Problem**

With nView Clone or Span mode enabled, video playback appears on only one display under the following conditions:

**•** Under nView Clone mode, when fullscreen video mirror is not used.

**•** Under nView Span mode, when fullscreen video mirror is not used and the video is positioned to span across both monitors.

#### **• Explanation**

With applications that render using the hardware overlay—such as DirectX applications—the default driver behavior for Release 60 is to enable the hardware overlay when nView Clone or Span mode is enabled.

*Because the driver supports only one hardware overlay, the video appears on only one display.*

## <span id="page-39-0"></span>**Monitor Ordering in the Windows Settings Page**

## **Monitor Ordering on a Single GPU**

**• Issue**

The monitor order in the Display Properties Settings page is not consistently matched with the connectors on the graphics card.

**• Explanation**

The driver does not distinguish connector positions, but instead distinguishes the display type, and consequently assigns monitor numbers according to the display type and not according to the connector.

#### **Monitor Ordering on a Multiple GPU System**

**• Issue**

When four monitors are connected to a system with multiple PCI GPUs, such as a NVIDIA Quadro NVS 400 graphics card, and enabled in Dualview or Multiview mode, many customers expect the monitor ordering in the Display Properties Settings page to conform to the following:

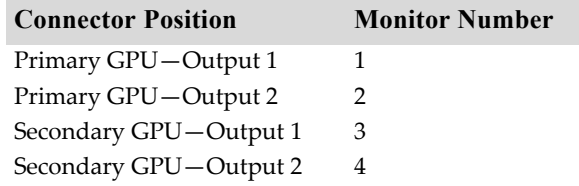

The monitor ordering, in fact, does not conform to this scheme.

**• Explanation**

The monitor ordering is not controlled by the driver, but rather by the Windows OS method of enumerating PCI devices. The Windows enumeration results in the following monitor numbering:

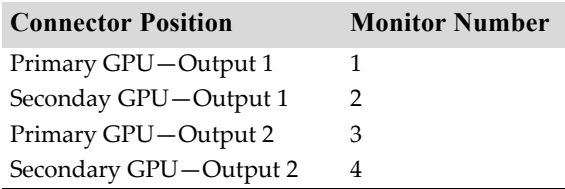

**Considerations for nView Span Modes**: Outputs from the same GPUs are grouped together in nView Span modes, resulting in the desktop spanning across monitors 1 and 3, or across 2 and 4.

#### <span id="page-41-1"></span>**DirectX Applications Run Only on Single Display Even in Multiview Mode**

#### **• Problem**

When running DirectX applications in fullscreen mode on an NVIDIA Multiview system, the application appears on only one display instead of all the displays.

A Multiview system consists of a NVIDIA Quadro NVS series graphics card with multiple monitors connected and multiview mode enabled.

**• Explanation**

The problem occurs only with DirectX /Direct3D applications that use fullscreen exclusive mode. In order to support these applications, the driver must switch to single display mode and blank out the other displays.

In scenarios that require multiview functionality—such as when using screen savers—NVIDIA recommends using non-DirectX/Direct3D applications.

## <span id="page-41-2"></span>**Applying Workstation Application Profiles**

#### **• Background**

The workstation application profiles are software settings used by the NVIDIA Display Drivers to provide optimum performance when using a selected application. The profile also works around known application issues and bugs.

If there is an available setting for an application, it should be used, otherwise incorrect behavior or reduced performance is likely to occur.

**• Issues**

Configuration changes require the application to restart.

Running applications do not receive notification of configuration changes, Therefore, if you change the configuration while the application is running, you must exit and restart the application for the configuration changes to take effect.

## <span id="page-41-0"></span>**Advanced Timing Adjustment Limitations**

**• Problem**

The Advanced Timing page—accessed from the NVIDIA Display Properties Change Resolution page—is not available for some cards using the DVI connector.

#### **• Explanation**

DVI timing adjustment is supported for NV3x-based cards only if they have an external TMDS, such as the SiliconImage 164.

If the card uses the internal TMDS, then the page is not accessible. However, cards with an internal TMDS can support refresh rates less than 60 Hz in this driver.

#### <span id="page-42-0"></span>**No Antialiasing of 3DMark03 Image Quality Screen Captures**

#### **• Problem**

After enabling antialiasing from the NVIDIA Properties page, 3DMark03 screen captures—obtained using the application's screen capture function might not be antialiased.

#### **• Explanation**

This is not an NVIDIA bug, but rather a result of different methods used to render antialiased images.

Depending on a combination of factors, the driver may take advantage of the NVIDIA hardware's ability to bypass the front buffer while rendering an antialiased image. In this case, the front buffer does not contain antialiased data, so if an application takes data from the front buffer—as is the case with 3DMark03's Image Quality screen captures—then the resulting image is not antialiased.

To accommodate applications that request use of the front buffer, the NVIDIA software can provide the antialiased data in a buffer to the application. Since this negates the advantages of the NVIDIA hardware capability, this support is enabled only when antialiasing is enabled within the application, and not from the NVIDIA control panel.

*In all cases when antialiasing is enabled, screen images as well as screen captures obtained using the Print Screen key are always antialiased.*

#### <span id="page-42-1"></span>**Medal of Honor Under Windows XP / Windows 2000**

#### **• Problem**

The Electronic Arts game Medal of Honor uses a hard coded buffer to parse the OpenGL extension string. This can cause a system crash under Windows XP and Windows 2000.

**• Workaround**

NVIDIA has implemented Medal of Honor application detection to work around this extension string crash.

#### <span id="page-42-2"></span>**Hide Modes Check Box Cannot be Cleared**

#### **• Background**

One of the NVIDIA display property page dialog boxes contains the check box labelled "Hide modes that this monitor cannot display". It is checked by default, indicating that only the refresh rates supported by the monitor are listed in the refresh rate drop down list.

The check box appears in the Device Adjustments->Monitor Settings page.

#### **• Problem**

If you clear the check box, click **Apply**, and then close the dialog box, the check box is still checked when the page is re-opened.

#### **• Explanation**

This function is no longer controlled by the NVIDIA driver, but has not been removed from the control panel in order to maintain consistency with driver designs that are currently being shipped to OEMs.

#### <span id="page-44-0"></span>**Windows XP/2000 Issue with Settings Tab Monitor Positioning**

#### **• Problem**

In the Windows **Display Properties** > **Settings** tab, the secondary monitors cannot be positioned directly above monitor #1 without snapping horizontally to a position diagonal to monitor #1.

#### **• When the Problem Occurs**

The problem occurs when four monitors are connected to the graphics adapter card, but only two of them are enabled.

#### **• Cause and Workaround**

This is a Microsoft—not an NVIDIA—bug, and there is no workaround to correct the positioning of the monitor icons. However, the actual positioning of the displays on the desktop can be corrected using the nView Desktop Manager window as follows:

- **1** Under the Tools tab in the Desktop Manager windows, make sure Automatically Align Displays is checked.
- **2** In the Settings tab, position the appropriate monitor icon above monitor #1, then click **Apply**.

The mouse cursor movement between monitor desktops will correspond to a vertical orientation of the monitors, even though the monitor icons in the Settings tab are diagonal to each other.

**Note:** This will be the case even if the monitor icons are deliberately positioned diagonal to each other.

## <span id="page-44-1"></span>**Gigabyte GA-6BX Motherboard**

This motherboard uses a LinFinity regulator on the 3.3-V rail that is rated to only 5 A—less than the AGP specification, which requires 6 A. When diagnostics or applications are running, the temperature of the regulator rises, causing the voltage to the NVIDIA chip to drop as low as 2.2 V. Under these circumstances, the regulator cannot supply the current on the 3.3-V rail that the NVIDIA chip requires.

This problem does not occur when the graphics board has a switching regulator or when an external power supply is connected to the 3.3-V rail.

#### <span id="page-45-0"></span>**Windows Media Player Hangs Playing MPEG Files**

On systems using the InterVideo WinDVD player (including ones that don't contain NVIDIA components), Windows Media Player 6.4 halts if the slider is adjusted while an MPEG clip is playing. The problem also occurs if Active Movie or the Movie Player on the Windows 98 CD is used instead of Media Player 6.4.

There are two ways to work around this problem:

- **Under Display Properties > Settings > Advanced… > Performance, set Graphics Hardware acceleration to None.**
- **Uninstall the WinDVD player.**

This is not an NVIDIA bug.

## <span id="page-45-1"></span>**Antialiasing Problems With Certain Applications**

Antialiasing in the NVIDIA Direct3D driver requires each new frame to be rendered from scratch. This requirement adversely affects applications that render only that portion of the content that has changed since the last frame. A common symptom of this problem is geometric structures that incorrectly disappear and re-appear as the scene shifts.

## <span id="page-45-2"></span>**VIA KX133 and 694X Chipsets With AGP 2X**

On Athlon motherboards with the VIA KX133 or 694X chipset, such the ASUS K7V motherboard, NVIDIA drivers default to AGP 2X mode to work around insufficient drive strength on one of the signals.

**• To force NVIDIA drivers to use AGP 4X transfers, the registry key is**

HKLM\System\CurrentControlSet\Services\nv4\DeviceN\ EnableVia4X

where the N in DeviceN is the system-determined number indicating the current NVIDIA device. This number is normally 0.

These registry keys should only be used if there is reason to believe that the motherboard has the appropriate drive strength.

## <span id="page-45-3"></span>**Irongate Chipsets With AGP 1X**

AGP 1X transfers are used on Athlon motherboards with the Irongate chipset to work around a problem with the signal integrity of the chipset.

## <span id="page-45-4"></span>**Poor Quality S-Video Output on Some TVs**

NVIDIA drivers differentiate an S-video TV from a composite TV by searching for 75-Ohm loads on the chrominance and luminance lines. If the driver detects only one such load, it assumes that it has a composite TV and drives both chroma and luma onto that line. This approach allows both types of TV to display in color.

Unfortunately, some S-video TVs do not apply the correct load to both lines, causing the driver to detect an S-video TV as a composite. The driver, in turn, sends the lower quality signal to the S-video TV. To work around this problem, use the Control Panel to override the "Auto-select" feature. This can be done following these steps:

- **1** In the Settings tab of the Display Properties Control Panel, click Advanced.
- **2** In the nView tab, click Device Settings and click Select Output Device.
- **3** In the Device Selection tab, click the TV option.
- **4** Change the "Video output format" to S-video.

#### <span id="page-46-0"></span>**AGP and PCI-E Programs May Hang With AMD K7 and K8 Processors**

**• Issue**

Microsoft® Windows® 2000 and Windows XP systems using AMD K7 and K8 processors can hang when an AGP or PCI-E program is used.

**• Root Cause** 

There is a known problem with Microsoft® Windows® 2000 and Windows XP systems using AMD K7 and K8 CPUs that results in the Microsoft operating system allocating overlapping 4M cached pages with 4k writecombined pages. This condition results in undefined behavior and data corruption, and is explicitly disallowed by the AMD CPU manual.

This problem can affect any device driver in the system that allocates writecombined system memory, but is usually most easily reproduced with graphics drivers since graphics drivers generally make heavy use of writecombined system memory for performance reasons.

**• Resolution** 

Microsoft has a knowledge base article on the issue, the text of which is unfortunately quite outdated. While the article only mentions Windows 2000, AGP, and K7, both the root cause and resolution also apply to Windows 2000 or WindowsXP, AGP or PCI-E, and AMD K7 or K8. The article can be found at <http://support.microsoft.com/?id=270715>.

The issue is resolved by applying an operating system registry key as described in the referenced article that instructs the Microsoft operating system to not use the 4M pages, thus avoiding the conflict.

The registry key is automatically applied by installation of the latest NVIDIA nForce platform driver package (including 4.57 SMBUS or later). It is imperative for the package to be installed or for the registry key to be applied before the NVIDIA graphics driver or any other device drivers are installed. The registry key takes effect only after an operating system reboot.

#### <span id="page-46-1"></span>**Desktop Manager Does Not Re-Center Logon Screen**

On Windows NT 4.0, Windows 2000, and Windows XP multi-display systems that are set to nView Span mode, the Windows logon screen is centered on the extended desktop. This usually causes it to be split across two displays, which users may find annoying. Although users can normally use the Desktop

Manager to restrict a window's appearance to one display, security restrictions in the operating systems prevent this in the case of the logon screen.

#### <span id="page-47-0"></span>**Issues with Video Mirror–Windows XP/2000**

[Table 2.1](#page-47-1) lists current known issues with NVIDIA Video Mirror functionality.

#### <span id="page-47-1"></span>**Table 2.1** Known Issues with Video Mirror

#### **Issues**

Video Mirror is not yet implemented for applications using Video Port Extensions (VPE).

If Video Mirror is enabled but a full-screen display does not appear, one of the following problems may have occurred:

Video Mirror can only function when overlay is being used. The video player may not be able to create an overlay if another application is using the overlay, or the desktop display resolution is too high. You can lower the desktop resolution, pixel depth, or refresh rate.

Video Mirror requires some extra memory to run. Try closing other DirectX or OpenGL applications that may be running.

You may need to close and restart your video application for Video Mirror enabling or disabling to take effect.

Some video players that cannot detect the presence of Video Mirror stop playing if they are minimized or completely obscured by another window. For example, Media Player can exhibit this problem.

**C HAPTER**

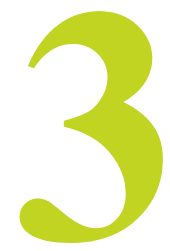

## **THE RELEASE 90 DRIVER**

This chapter covers the following main topics:

- ["Hardware and Software Support" on page 43](#page-48-0)
- ["Driver Installation" on page 45](#page-50-0)

See the section ["Release 90 Enhancements" on page 53](#page-58-0) for a summary of Release 90 features and enhancements.

## <span id="page-48-0"></span>**Hardware and Software Support**

#### **Supported Operating Systems**

This Release 90 driver includes drivers designed for the following Microsoft® operating systems:

- Microsoft Windows® XP
	- **•** Windows XP Media Center Edition 2005 Update Rollup2
	- **•** Windows XP Media Center Edition 2005
	- **•** Windows XP Media Center Edition 2004
	- **•** Windows XP Professional
	- **•** Windows XP Home Edition
- Microsoft Windows 2000

## **Supported NVIDIA Products**

[Table 3.1](#page-49-0) lists the NVIDIA products supported by Version 91.45 of the Release 90 driver.

<span id="page-49-0"></span>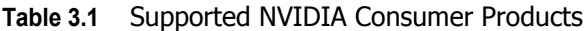

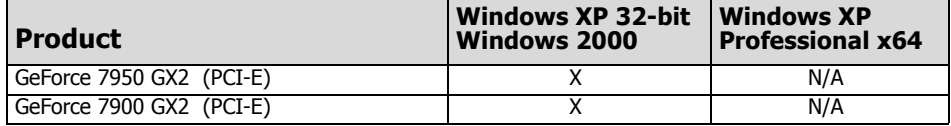

## **Supported Languages**

The Release 90 ForceWare Graphics Drivers supports the following languages in the main driver Control Panel:

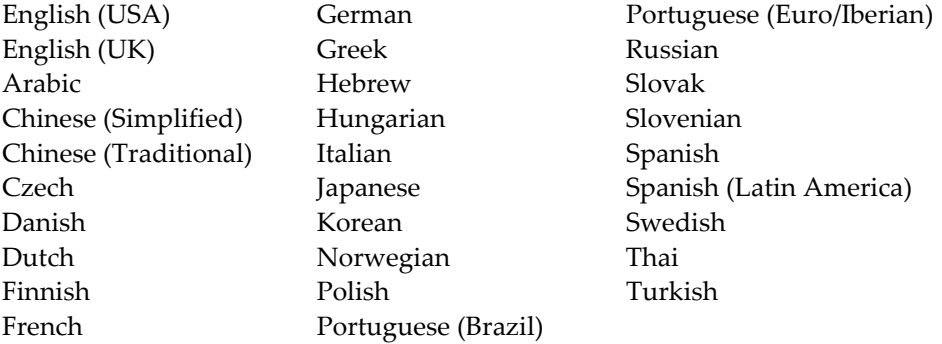

## <span id="page-50-0"></span>**Driver Installation**

## **System Requirements**

The minimum hard disk space requirement for each operating system are listed in [Table 3.2](#page-50-1), [Table 3.3](#page-50-3), and [Table 3.4](#page-50-2):

#### <span id="page-50-1"></span>**Table 3.2** Hard Disk Space Requirements—English

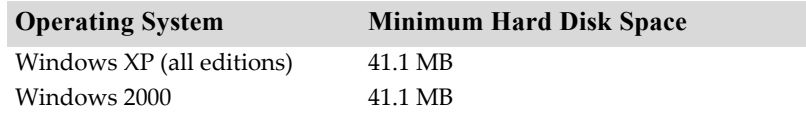

#### <span id="page-50-3"></span>**Table 3.3** Hard Disk Space Requirements—Non-English Languages

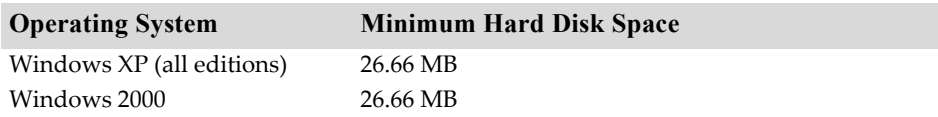

#### <span id="page-50-2"></span>**Table 3.4** Hard Disk Space Requirements—Full International Package

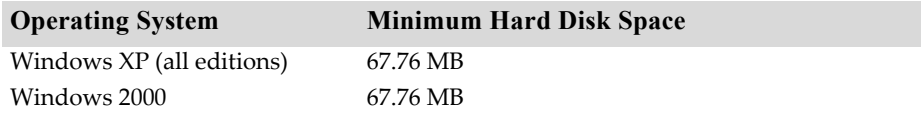

## **Installation Instructions**

#### **Before You Begin**

- If you do not have System Administrator access privileges, it is assumed that the appropriate person with System Administrator access in your organization will set up and install the NVIDIA graphics driver software on your computer.
- The installation process copies all necessary files for operation into the appropriate directories.
- The nView system files are copied to your **Windows\System** directory.
- nView Desktop Manager Profile files (\*.**tvp**) are saved in the **Windows\Nview** directory.

Depending on the version of the NVIDIA driver previously installed, profiles may also be located in the **Documents and Settings\All Users\ Application Data\nView\_Profiles** directory.

- As part of the install process, an uninstall is registered in your system.
- Under Windows Me and Windows XP, the NVIDIA driver is installed in "Dualview mode" display. However, note that the second display is not activated by default, but must be enabled.
- Under Windows 2000, the NVIDIA Display Driver is installed in Span mode. See the instructions in the *ForceWare Graphics Drivers User's Guide* for instructions on how to install nView DualView mode.

#### **Preserving Settings Before Upgrading Your Software**

Before uninstalling or installing software, your can preserve your nView Desktop Manager and/or NVIDIA Display settings by using the nView Desktop Manager Profiles features.

**Note:** Follow the steps below and/or refer to the *NVIDIA nView Desktop Manager User's Guide* for details. Under Windows XP/2000 and<br>Windows NT 4.0, you must have, at least, **Power User** access privileges in order to create or save a profile. (Refer to Windows Help if you need an explanation of Power User access rights.)

Follow the steps below and/or refer to the *NVIDIA nView Desktop Manager User's Guide* for details.

- **1** Open the nView Desktop Manager Profiles page (Figure 4.1).
- **2** To preserve your current settings, you can use either the **Save** or the **New** option from the nView Desktop Manager Profiles page:
	- **•** If you want to overwrite the currently loaded profile with your changed settings, use the **Save** option. Notice that a warning message indicates that you are about to overwrite the selected profile.
	- **•** If you want to retain the currently loaded profile and want to save your changed settings to a new file, click the **New** option. Enter a name and description of the profile in the New Profile dialog box. For example, you can name this profile **My Settings**.
- **<sup>3</sup>** If you are an "advanced" user and want to customize certain settings in the saved profile, click **Advanced** << to expand the dialog box (Figure 4.2).
- **4** To customize the settings, you can select or clear any of the settings check boxes.
- **5** Click **Save** to return to the main Profiles page.

If you created a new profile, you will see the name of the newly created profile in the profiles list.

If you overwrote a current profile, the same profile name is retained in the list.

- **Note:** nView Desktop Manager profile (**.tvp**) files are saved in the **Windows\ nView** directory. Depending on the version of the NVIDIA driver previously installed, profiles may also be saved in the **Documents and Settings\All Users\Application Data\ nView\_Profiles** directory.
- **6** Now you can uninstall your current driver for a driver upgrade.
- **7** After you restart your computer following an NVIDIA new driver install, you can easily load the saved profile from the Profiles page of nView Desktop Manager.

#### **About Using Saved Profiles in Another Computer**

You can easily use any saved profile (**.tvp** file in the **Windows\nView** directory) from one computer and use it in another computer, if you want. You'll need to copy it to the **Windows\nView** directory of a computer that has the NVIDIA ForceWare graphics display driver, etc. installed properly. Then this profile can be loaded from another computer from the nView Desktop Manager Profiles page just as it can from your original computer.

#### **Uninstalling the NVIDIA Display Driver Software**

*Note: It is highly recommended that you follow the steps in this section to completely uninstall the NVIDIA Display Driver software before updating to a new version of the software.*

To uninstall the nView software, follow these steps:

- **1** From the Windows taskbar, click **Start** > **Settings** > **Control Panel** to open the Control Panel window.
- **2** Double-click the **Add/Remove Programs** item.
- **3** Click the **NVIDIA Display Driver** item from the list.
- **4** Click **Change/Remove**.
- **5** Click **Yes** to continue.

A prompt appears asking whether you want to delete all of the saved nView profiles.

- **•** If you click **Yes**, all of the nView software and all of your saved profiles will be deleted.
- **•** If you click **No**, the nView software is removed, but the profile files are saved in the Windows\nView directory on your hard disk.

Your system now restarts.

#### **Installing the NVIDIA ForceWare Graphics Drivers**

- **1** Follow the instructions on the NVIDIA .com Web site driver download page to locate the appropriate driver to download, based on your hardware and operating system.
- **2** Click the driver download link.

The license agreement dialog box appears.

**<sup>3</sup>** Click **Accept** if you accept the terms of the agreement, then either open the file or save the file to your PC and open it later.

Opening the EXE file launches the NVIDIA InstallShield Wizard.

**4** Follow the instructions in the NVIDIA InstallShield Wizard to complete the installation.

#### **C HAPTER**

# $\blacktriangle$

# **NVIDIA DRIVER HISTORY**

This chapter provides the driver release history and summarizes the features and enhancements that have been introduced in each release. It contains these sections:

- ["Driver Release History" on page 52](#page-57-0)
- ["Release 90 Enhancements" on page 53](#page-58-1)
- ["Release 80 Enhancements" on page 54](#page-59-0)
- ["Release 75 Enhancements" on page 56](#page-61-0)
- ["Release 70 Enhancements" on page 59](#page-64-0)
- ["Release 65 Enhancements" on page 60](#page-65-0)
- ["Release 60 Enhancements" on page 62](#page-67-0)
- ["Release 55 Enhancements" on page 64](#page-69-0)
- ["Release 50 Enhancements" on page 65](#page-70-0)
- ["Release 40 Enhancements" on page 69](#page-74-0)
- ["Release 35 Enhancements" on page 71](#page-76-0)
- ["Release 25 Enhancements" on page 72](#page-77-0)
- ["Release 20 Enhancements" on page 73](#page-78-1)
- ["Release 10 Enhancements" on page 73](#page-78-0)

## <span id="page-57-0"></span>**Driver Release History**

Release 90 is the latest NVIDIA driver available. [Table 4.1](#page-57-1) contains a summary of some previous driver releases and the versions associated with them. Some versions listed may not have been released outside of NVIDIA.

| <b>Driver</b> | Name               | <b>Versions</b>                                                                                                    | <b>Comments</b> |
|---------------|--------------------|----------------------------------------------------------------------------------------------------|-----------------|
| Release 90    | ForceWare          | 91.28, 91.31,<br>91.33, 91.37,<br>91.45                                                                                     |                 |
| Release 80    | ForceWare          | 81.82, 81.84,<br>81.85, 81.87,<br>81.94, 81.95,<br>81.98, 82.12,<br>82.14, 83.40<br>84.12, 84.20,<br>84.21, 84.25,<br>84.43 |                 |
| Release 75    | <b>ForceWare</b>   | 77.56 77.72,<br>77.76, 77.77,<br>78.01, 78.05                                                                               |                 |
| Release 70    | ForceWare          | 71.84, 71.89                                                                                                    |                 |
| Release 65    | ForceWare          | 66.77, 66.93,<br>67.02, 67.03,<br>67.66                                                                                     |                 |
| Release 60    | ForceWare          | 61.76, 61.77                                                                                                    |                 |
| Release 55    | ForceWare          | 56.64, 56.72,<br>57.30                                                                                                    |                 |
| Release 50    | ForceWare          | 52.16, 53.04                                                                                                    |                 |
| Release 40    | Detonator FX       | $44.03 - 45$ .xx                                                                                                    |                 |
| Release 40    | Detonator 40       | 40.60-44.02                                                                                                    |                 |
| Release 35    | Detonator 35       | 35.60-37.80                                                                                                    |                 |
| Release 25    | Detonator 25       | 26.00-32.90                                                                                                    |                 |
| Release 20    | Detonator XP       | $21.83 - 23.xx$                                                                                                    |                 |
| Release 10    | Detonator 3 v1x.xx | $10.00 - 17$ .xx                                                                                                    |                 |

<span id="page-57-1"></span>**Table 4.1** NVIDIA Drivers for Windows

## <span id="page-58-1"></span><span id="page-58-0"></span>**Release 90 Enhancements**

Release 90 provides these new features and improvements:

- Establishes the new NVIDIA Control Panel as the recommended user interface.
- Includes several PureVideo improvements.
- Increased stability and performance.

## **OpenGL**

The following extensions have been added:

• WGL\_NV\_gpu\_affinity

#### **Video**

Release 90 includes the following new PureVideo features and improvements:

#### **Video Processing Improvements**

Release 90 includes several PureVideo technology improvements<sup>1</sup>:

- Added noise reduction post processing
- Added image sharpening post processing
- Improved inverse telecine algorithm
- Improved de-interlacing algorithm
- Improved compatibility with third party MPEG-2 decoders

#### **New Features—Available Only in the New NVIDIA Control Panel**

- Color Temperature Correction
	- **•** Allows users to compensate for monitor gamut differences
	- **•** Enhances color correctness of video
- Video Gamma Enhancement to include RGB gamma adjustment
	- **•** RGB Gamma for VMR9
	- **•** Allows users to tweak gamma in channels separately

<sup>1.</sup> Video processing improvements are seen in higher HQV benchmark scores.

**•** For both Overlay and VMR9

## **Control Panel**

Release 90 introduces the new NVIDIA Control Panel as the recommended interface. The new interface provides intuitive navigation of NVIDIA display property controls, and will be the interface for other NVIDIA software.

While the Classic Control panel is still available, no changes or new features will appear in that interface.

## <span id="page-59-0"></span>**Release 80 Enhancements**

## **NVIDIA SLI™ Enhancements**

• Dynamic Enable/Disable Capability

System reboot is no longer required after enabling or disabling SLI from the control panel.

• Cross-card compatibility

SLI no longer requires that graphics cards be identical, but they must still have the same core GPU.

- SLI performance without an SLI (bridge) connector on select graphics cards for the mainstream market
- Improved SLI performance and a streamlined list of application profiles for OpenGL
- Changing application profiles never requires a system reboot.
- TV/HDTV support under SLI
- Ability to select which display to use for the output.
- Additional SLI Support

Release 80 adds support for the following combinations of PCI Express graphics cards & chipsets:

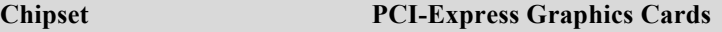

**NVIDIA nForce4 SLI**

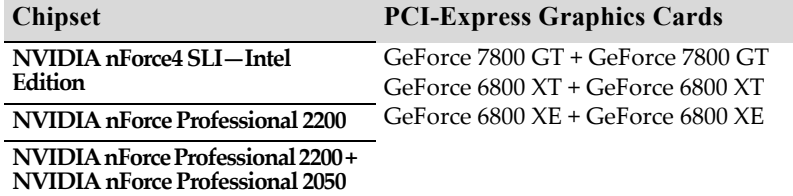

## NVIDIA PureVideo<sup>™</sup> Enhancements

- Improved inverse 3:2 and 2:2 pulldown
- Improved adaptive deinterlacing

## Support for the Next Generation of NVIDIA GPUs

## Additional Details by Driver Module

## **DirectX**

- Support for the next generation of GPUs
- Support for dual-core CPUs

## OpenGL

- New Extensions
	- **•** NV\_packed\_depth\_stencil
	- **•** ARB\_pixel\_buffer\_object
	- **•** GL\_NV\_timer\_query
- Improved performance under Dualview
- Improved memory management for multiple open applications on Quadro workstation cards
- Improved performance with multiple overlapping windows
- Improved SLI performance
- Support for dual core CPUs
- Support for the next generation of GPUs

## Video

Release 80 includes the following new PureVideo features and improvements:

- Improved inverse 3:2 implementation
- Improved inverse 2:2 implementation
- Adaptive Deinterlacing for HD content on GeForce 6600 and high GPUs
- PureVideo support for the next generation of GPUs

## Classic NVIDIA Control Panel

• HDTV Overscan compensation support

Includes X-Y adjustment, and independent front-end timing adjustment features

• Dynamic SLI enable/disable capability

## <span id="page-61-0"></span>**Release 75 Enhancements**

The NVIDIA ForceWare graphics driver, Release75, supports the latest family of NVIDIA GPUs as well as dual-core CPUs. The following are more detailed changes in the driver:

## **OpenGL Enhancements**

- Support for OpenGL 2.0 Specification
- New extensions:
	- **•** ARB\_draw\_buffers
	- **•** ARB\_color\_buffer\_float
	- **•** ARB\_half\_float\_pixel
	- **•** ARB\_texture\_float
	- **•** EXT\_framebuffer\_object

#### **SLI Support Improvements**

- New SLI Antialiasing Feature
- SLI support for OpenGL workstation applications with NVIDIA Quadrobased PCI-Express graphics cards.
- Additional SLI Support

Release 75 adds support for the following combinations of PCI Express graphics cards & chipsets:

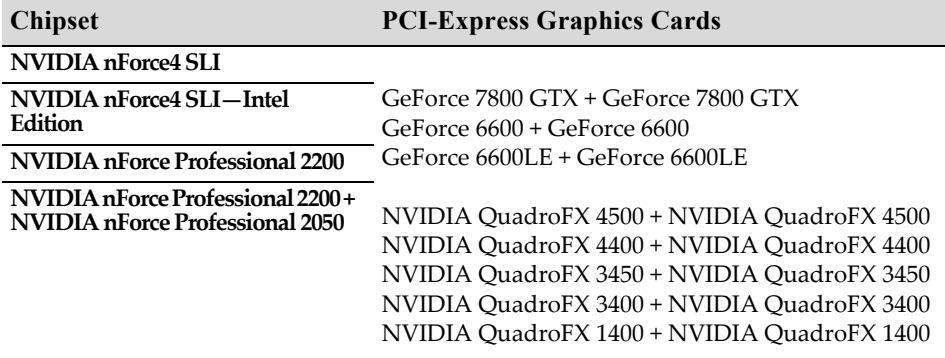

- Improved SLI performance for DirectX and OpenGL applications.
- Improved control of SLI profiles and rendering modes.

## **System-Wide Desktop Manager Settings**

#### **Control Panel Interface Changes**

- Added a Triple Buffering control option for improved frame rates.
- Added Transparency Antialiasing Control (for GeForce 7800 GTX)
- Added Gamma Correct Antialiasing Control (for GeForce 7800 GTX)
- Combined DirectX and OpenGL application profiles on one page

#### **Additional Details by Driver Module**

#### **Display Driver**

- Improved high-resolution scalable desktop functionality
- Improved support for custom timings, including non-divisible by 8 resolutions on TMDS/LVDS panels, control of back-end and front-end timings, and variable overscan shift values.

The driver can also present underscan modes on demand, and supports variable underscan ratios.

- Off-screen 2D Memory Management Optimization
- Efficient synchronization between clients allows for sharing of off-screen resources with DirectX applications. This avoids potential performance

issues with applications that use DirectX rendered surfaces in ways that conflicted with 2D caching.

- VESA Coordinated Video Timing (CVT) Support
	- **•** Support via control panel option for analog monitors
	- **•** Support for CVT/CVT-RB timing restriction using R&T strings
- Color compression support
- SLI Enhancements
- SLI screen capture support
- Improved performance

#### **DirectX**

Improved driver stability and performance, including the following areas:

- UMA support
- 2D operations
- SLI

#### **NVIDIA Display Control Panel**

Release 75 includes enhancement to the following sections of the NVIDIA display control panel user interface:

- **Application Profiles** All application profiles, including workstation applications, are combined onto the same application profiles page.
- **Underscan Support** Underscan support is added for full screen overlay and full screen video mirror outputs.

#### **nView Desktop Manager**

Release 75 no longer supports the nView Display Wizard for Windows NT 4.0, and NVKeystone for Windows 98/Me. The driver does include enhancement to the following nView Desktop Manager sections:

- **TV/Display Wizard** is enhanced to make HDTV setup easier. Each highdefinition mode can be previewed to determine the capabilities of the flat panel.
- **Desktop Manager setting** Release 75 lets you create system-wide nView Desktop Manager settings that apply across all users.
- **Per-display desktops** Release 75 brings support for independent permonitor virtual desktops to nView Span mode and Multiview environments.

## <span id="page-64-0"></span>**Release 70 Enhancements**

#### **Support for Newest GeForce 6 Series GPUs**

All driver modules within Release 70 support the latest GPUs from the NVIDIA GeForce 6 Series.

## **Additional SLI Support**

Release 70 adds support for the following combinations of PCI Express graphics cards & chipsets:

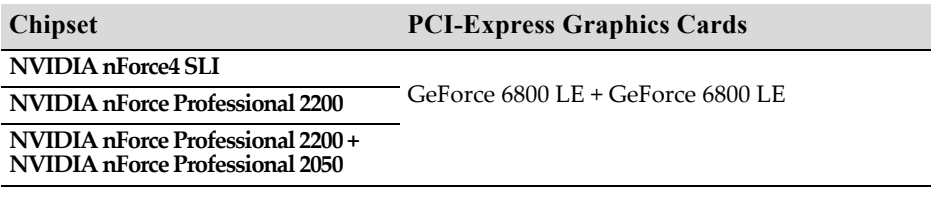

## **Improved Video Functionality**

- Improved video scaling for the newest GeForce 6 Series GPUs
- Improved de-interlacing
- Windows Media Video 9 (WMV9) Video Acceleration
	- **•** Includes support for hardware acceleration decoding of WMV9 video files on GeForce 6 series GPUs.
	- **•** A software update from Microsoft is required to enable this feature.

#### **Desktop Manager Wizard Improvements**

- Improved Setup Wizard for Display Monitor, TV, and HDTV.
- New Hot Keys—Toggle Stereo 3D Display and Transparent Desktop Lock

#### **Control Panel Interface Improvements**

- Improved HDTV-over-DVI User Interface, and support for arbitrary overscan/underscan for HDTV-over-DVI
- Improved pages—Driver Information Screen, Advanced Timings, Change **Resolutions**
- New property pages SLI (available with NVIDIA SLI graphics cards) and Tools.

New features—**Play On My Display**, **Best fit scaling** option, and ability to rename the monitors in the display menu on the nView Page.

## <span id="page-65-0"></span>**Release 65 Enhancements**

## **SLI Support**

Release 65 supports the new Scalable Link Interface (SLI) technology for improved performance using dual high-end graphics cards<sup>2</sup> that support SLI technology.

The following combinations of PCI Express graphics cards & chipsets are supported in this release of the driver:

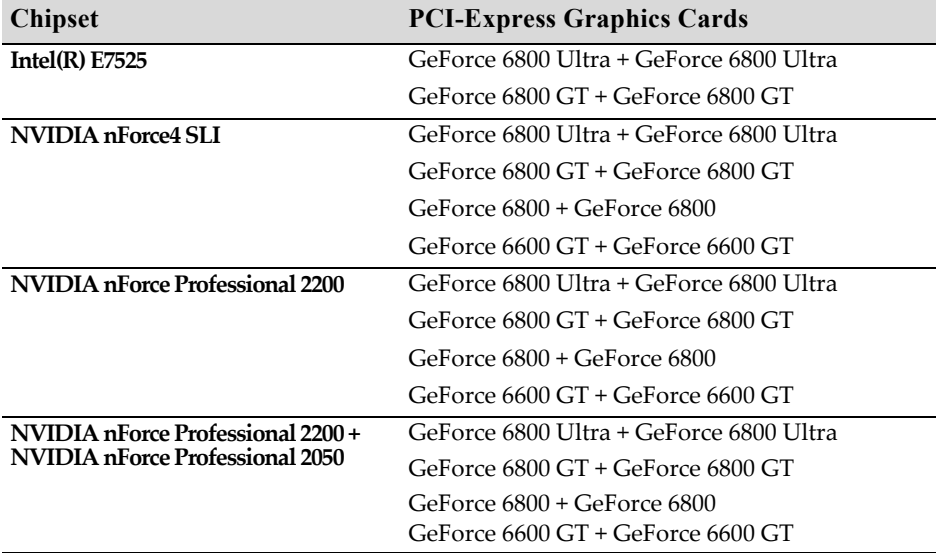

## **512 MB Frame Buffer Support**

ForceWare Release 65 graphics drivers provide memory management techniques for supporting 512 MB versions of the new generation of NVIDIA graphics cards, such as the GeForce 6800 or Quadro FX 4000 and later.

## **OS Support**

Release 65 supports Windows XP SP2 and will support the next version of Windows XP Media Center Edition—"Symphony".

<sup>2.</sup> Cards must be of the same vendor and model number.

#### **Enhancements in Driver Performance**

#### **Improved Robustness**

The ForceWare Release 65 graphics driver offers improved stability and robustness in DirectX and 2D graphics.

#### **Video Enhancements**

Video enhancements in Release 65 include

- Optimized motion compensation and video processing to take advantage of the capabilities of the newest generation of NVIDIA GPUs.
- Support for Microsoft's Certified Output Protection Protocol (COPP)
- Improved media capture interface
- Inverse Telecine (3:2 pulldown detection and correction)

Inverse telecine extracts the original 24 fps of film-sourced video for encoding, and prevents encoding of unnecessary frames, eliminating artifacts. To enable this feature, you must download the NVIDIA DVD Decoder, for use with Windows Media Player or Windows Media Center Edition.

#### **3D Graphics API Enhancements**

- **DirectX Enhancements**
	- **•** DirectX 9.0c Compatibility
	- **•** Supports the capabilities of the newest generation of NVIDIA GPUs for improved DirectX shader handling and reduced CPU overhead
- **OpenGL Enhancements**
	- **•** Improved and more efficient vertex\_buffer\_object (VBO) handling
	- **•** More efficient memory management for improved performance under DualView

#### **HDTV Support Enhancements**

Release 65 offers improved HDTV over DVI underscan support, exposed through the NVIDIA control panel.

## **Desktop Manager and Control Panel Improvements**

Release 65 includes the following improvements in the Desktop Manager and control panel:

- New Negative LOD Bias control page (effective with version 67.03)
- High Resolution Scalable Desktop Performance
- Desktop Manager Wizards
- Desktop Manager Hot Keys, Toolbars, and Gridlines
- Application Profiles
- Control Panel User Interface

## <span id="page-67-0"></span>**Release 60 Enhancements**

## **Latest GPU Support**

The ForceWare Release 60 graphics drivers support the newest generation of NVIDIA GPUs, including

- Improved vertex and pixel compilers
- Video shaders

## **PCI Express Support**

ForceWare Release 60 offers 2D and 3D graphics driver support for the PCI Express I/O, including

- DirectX support
- Enhanced OpenGL support

Improved texture memory management and bandwidth utilization

#### **Enhancements in Driver Performance**

• Enhanced Robustness

The ForceWare Release 60 graphics driver offers more robust stability and compatibility in DirectX support, antialiasing, and desktop rotation.

- Reduction of OCA issues
- Dynamic Video Memory

Streamlines OS system resources for large frame buffer configurations

## **3D Graphics API Enhancements**

#### **Direct3D**

• DirectX 9.0c Support

#### **OpenGL**

- New drivers for the OpenGL ARB shading language (GLSL)
- Enhanced support for Windows XP 64-Bit Edition and IA32-E.
- New extensions
	- **•** GL\_NV\_fragment\_program2
	- **•** GL\_EXT\_blend\_equation\_separate
	- **•** NV\_vertex\_program3
	- **•** ATI\_draw\_buffers
	- **•** ATI\_texture\_float
	- **•** ATI\_texture\_mirror\_once
	- **•** GL\_ARB\_texture\_non\_power\_of\_two
	- **•** GL\_NVX\_centroid\_sample
	- **•** GL\_NVX\_conditional\_render

## <span id="page-69-0"></span>**Release 55 Enhancements**

The Release 55 driver offers new features not found in previous releases of the NVIDIA Driver for Windows. The following highlights the new features in<br>Release 55:

## **PCI Express Support**

2D and 3D graphics drivers support the PCI Express I/O.

## **PAE Support**

2D and 3D graphics driver support systems that utilize physical address extensions  $(PAE)^3$ .

#### **nView Desktop Manager Enhancements**

- Seamless nView support between 32-bit and 64-bit processes on Windows 64-bit Edition
- Dual NVKeystone support for independent keystone trapezoids under nView Span modes.
- Per-display Desktop Management

#### **User Interface Enhancements**

- New application profiles capability lets you associate a collection of driver settings—such as antialiasing and display quality settings—with an application.
- Easy access standalone panel, independent of the Microsoft Display Properties window.
- Improved multi-adapter support.
- Improved TV and HDTV Controls

#### **Video Support Enhancements**

- Advanced de-interlacing and inverse 3:2 pull-down capability
- Enhanced HDTV and Media Center support

<sup>3.</sup> PAE is an extension that enables Intel compatible computers to address more than 4 GB of physical memory.

#### **3D Graphics API Enhancements**

#### **Direct3D**

- Improved antialiasing performance
- Improved shaders

#### **OpenGL**

New extension: GL\_NV\_pixel\_buffer\_object

## <span id="page-70-0"></span>**Release 50 Enhancements**

The Release 50 driver offers new features not found in previous releases of the NVIDIA Driver for Windows.

## **64-Bit Support**

Driver Release 50 offers AMD64 and IA64 OS support.

#### **Dynamic Memory Mapping**

Dynamic memory mapping adds support for 256 MB graphics cards for video, display, and OpenGL drivers.

## **NVIDIA Unified Compiler**

As today's GPUs become more and more programmable they are entering a similar era to that of the CPU. For CPUs, it is common for developers to implement code paths specifically optimized for AMD or Intel (e.g MMX and<br>3DNow!). Programmable GPUs are no different. Because architectures vary, it makes sense that one common assembly language can't cover all the nuances of specific GPU micro-architectures. In fact, different code paths make different GPUs go faster. As a result with the GeForce FX architecture, NVIDIA has implemented a GPU-specific compiler that can be used to optimize application performance.

## **Display Driver Changes and New Features**

- **Rotation support** Added to Windows Me/9x.
- **Custom resolutions**

Provides the user with the ability to construct new modes via the NVIDIA control panel.

• Screen editing

Allows removing infrequently used screens by dragging them from the NVIDIA screen menu to a list. Screens can be restored by simply clicking the **Restore Defaults** option or by dragging them back to the menu.

• **Dynamic EDIDs**

Updates the master mode list with new modes contained in the connected device's EDID.

- **Support for special panels and devices**
	- **•** Large panels
	- **•** Wide panels
	- **•** Seamless Span modes in the mode list to support T221 style large panels
	- **•** Interlaced modes for HDTV
	- **•** DVI device hot plugging

#### • **Frame Lock functionality**

Enables synchronizing applications across multiple displays for Quadro FX series of GPUs.

#### • **Edge Blend functionality**

Enables blending the adjacent edges of overlapped displays on projection systems for Quadro FX series of GPUs.

#### **Video—New Features**

#### **Video Mixing Renderer (VMR) support**

VMR support is provided for full-screen video and Microsoftʹs DirectX Video Acceleration (DXVA).

#### **PowerMizer—New Features**

- Dynamic peak power control
- Thermal Protection version 2.0

#### **User Interface Changes**

#### **New Features**

• **Dualview**
This feature is available and supported as a single-step process from the nView Display Modes panel and APIs. Switching in and out of all driver modes is possible with several choices for display device pairs:

- **•** Analog display + digital display
- **•** Digital display + analog display
- **•** TV + digital display
- **•** Other combinations
- Change Resolution panel
- Improved Color Correction panel with enhanced Gamma
- HDTV support

#### **Improvements**

- Menus for NVIDIA user components
- Easy access to nView Display Mode or Windows Display Properties Settings through the NVIDIA Settings taskbar utility
- Panel access for non-administrator users
- Tool tips for the scroll bar on the NVIDIA menu
- Improved Performance and Quality Settings panel
- Improved TV-Out settings panel
- Improved device selection (display pairs)
- Separate Overlay Controls panel
- Separate Full Screen Video settings panel

#### **nView**

- Action Toolbar
- Kinematic mouse actions
- Resolution per Desktop support
- Application monitor exclusions and inclusions
- Internet Explorer pop-up prevention
- Monitor grids
- Keystone luma compensation
- Multiview support
- nViewCmd
- NVManagement
- Faster Desktop switching
- Integrated control panels
- New Setup Wizard
- Driver independence

# **DirectX Graphics**

- Floating point render targets
- Multi-element textures
- Improved antialiasing compatibility
- Improved shader handling and stability
- Improved render-to-texture performance

# **OpenGL**

- Windows 9x Rotation support
- New supported extension: GL\_ARB\_occlusion\_query
- Faster Vertex Processing Pipeline Improved geometry processing and display list support provided.
- Faster vertex and fragment program compilers
- Improved support for ARB vertex buffer object extension (vbo)
- Improved stability during mode switches, antialiasing, and UBB
- Faster texture downloads

## **Release 40 Enhancements**

The Release 40 driver offers new features not found in previous releases of the NVIDIA Driver for Windows.

#### **Enhanced Display Driver, DirectX, and Video Capabilities**

- Windows XP SP1
	- **•** Release 40 supports Windows XP SP1, Windows Media Center edition, and Windows XP Tablet PC.
	- **•** Release 40 provides support for bugcheck EA callbacks, enabling OCA EA failures to be resolved more quickly while assisting to identify failure causes—such as due to chip instability or overclocking.
- Rotation support

Release 40 supports the NVRotate<sup>™</sup> desktop rotation<sup>4</sup> feature, which allows the user to rotate the desktop by 90, 180, or 270 degrees.

• DirectX 9 support

With Microsoft's release of DirectX 9 runtime, Release 40 version 42.51 and later provides support for DirectX 9, which includes the new vertex shaders, antialiasing modes, and multi-display device support.

- Video enhancements
	- **•** Flip Sync functionality support
	- **•** Support for multiple Macrovision clients
	- **•** Simplified Video Mirror controls
- TV Overscan support

Depending on the TV encoder used, Release 40 supports TV overscan allowing the user to eliminate the black borders around the TV display screen. This option is accessible through the NVIDIA display properties control panel.

#### **New Graphical User Interface**

• Media Center Tray application

<sup>4.</sup> Rotation is not supported on graphics cards based on the TNT, TNT2 or Vanta product families.

The Media Center Tray is a new application that replaces QuickTweak, and contains menu items that provide access to all NVIDIA user interface software applications.

• New Display Properties panel

The NVIDIA control panel has been redesigned to make navigating easier and to improve control over the display adapter settings.

## **Enhanced nView Desktop Manager Features**

• Additional OS support

NVIDIA nView supports Windows NT 4.0, Windows 9*x*/Me, and Windows 2000/XP.

• Zoom support

New fixed-frame zoom and bi-directional zoom editing capability added.

• NV-Switcher

Improved ALT+TAB switcher which also supports Desktop switching and is expandable to other NVIDIA features.

• Color-keyed windows

Allows the user to color key windows for easy identification when activating them on the desktop.

- Taskbar and menu transparency
- New window actions and application settings.
- Keystone support<sup>5</sup>

## **OpenGL Enhancements**

• OpenGL 1.4 ICD with NVIDIA extensions

New extension includes ARB\_vertex\_program, which co-exists with NV\_vertex\_program.

- Enhancements for workstation applications
	- **•** NV1x line stipple enhancements, and NV2x 2-sided lighting optimizations
	- **•** Immediate mode optimizations for Solid Edge, and display list tuning for UGv17.
- Multi-monitor improvements

New accelerated spanning mode is enabled by default.

<sup>5.</sup> Keystone is not supported on graphics cards based on the TNT, TNT2 or Vanta product families.

• Reduced power consumption

Release 40 utilizes CPU cycles more efficiently, resulting in reduced power consumption without sacrificing performance.

• Dynamic AGP/Video memory management

## **Release 35 Enhancements**

The Release 35 driver offers new features not found in previous releases of the NVIDIA Driver for Windows.

• NVRotate™

The NVRotate feature lets you view your Windows desktop in Landscape or Portrait mode. You can rotate desktop by 90, 180 and 270 degrees.

• Improved and expanded NVIDIA nView Desktop Manager application

nView Desktop Manager has now been redesigned with a convenient user interface and many new features and utilities designed to solve specific problems for users. Utilities such as anti-keystoning support and flat panel monitor calibration screens and utilities have been designed to improve windows multi-display usability.

For example, NVKeystone can be set to compensate for keystoning effects on your windows display, allowing you to fix distorted projection images. This feature is primarily for laptop (mobile) computers.

**Note:** For further details on NVKeystone and many new nView Desktop Manager features, see the *NVIDIA nView Desktop Manager User's Guide.*

# **Release 25 Enhancements**

The Release 25 driver offers new features not found in previous releases of the NVIDIA Driver for Windows.

• nView

The latest multi-monitor technology encompassing driver support, multimonitor GPU architecture, and desktop management support. nView consists of two main modules:

**•** nView Display Manager

New support for multi-monitor functionality, including Clone modes, and Horizontal and Vertical spanning modes.

**•** nView Desktop Manager

A control panel and desktop management engine for application window management and extension of functions, and support for multiple desktops.

- Dualview support for Windows 2000
- Improved DirectX Video Acceleration (DXVA)
- Special support for NVIDIA NV25 capabilities
	- **•** IDCT support for DirectX VA
	- **•** Improved antialiasing compatibility and performance
	- **•** Support for NV25 hardware overlays under OpenGL
- Enhanced 3D stereo functionality
	- **•** Support for lenticular lenses on LCDs
	- **•** Stereo DIN connector support
	- **•** VSYNC Off with 3D Stereo
	- **•** Stereo API for developers
- OpenGL enhancement
	- New render to texture extension

# **Release 20 Enhancements**

The Release 20 driver offers new features not found in previous releases of the NVIDIA Driver for Windows.

- OpenGL 1.3 ICD with NVIDIA extensions
- OpenGL performance optimizations
- Optimized DirectX pipeline with NVIDIA pixel and vertex shaders
- Full support for Windows XP, including
	- **•** Full hardware acceleration for Windows XP GUI features
	- **•** Accelerated Windows XP 3D performance through the NVIDIA XPress Link technology

# **Release 10 Enhancements**

The Release 10 driver offers new features not found in previous releases of the NVIDIA Driver for Windows.

- Support for Microsoft DirectX 8
- Support for Microsoft DirectX VA 1.0
- NVIDIA 3D Stereo (requires installation of the optional Stereoscopic driver) The driver provides stereoscopic viewing capabilities for games and still images.
- Special support for NVIDIA GeForce3 capabilities:
	- Pixel and Vertex Shader support for DirectX 8 and OpenGL<sup>®</sup>
	- **•** Quincunx antialiasing option for enhanced image quality and performance
- AMD<sup>®</sup> Athlon<sup>™</sup> Processor and Intel Pentium<sup>®</sup> 4 Processor optimizations
- Improved TwinView™ interface

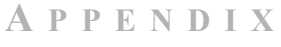

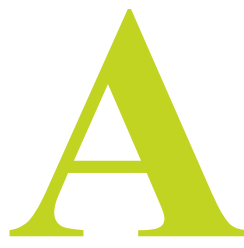

# **MODE SUPPORT FOR WINDOWS**

This chapter details the Windows modes supported by the Release 90 driver for NVIDIA products. It contains these sections:

- ["General Mode Support Information" on page 76](#page-81-0)
- ["Default Modes Supported by GPU" on page 77](#page-82-0)
- ["Modes Supported by DACs and TV Encoders" on page 84](#page-89-0)

# <span id="page-81-0"></span>**General Mode Support Information**

The NVIDIA graphics driver includes a standard list of display modes that are supported by default. These modes are listed in the section ["Default Modes](#page-82-0)  [Supported by GPU" on page 77.](#page-82-0)

The actual modes available depend on the capabilities of the display. In addition, the NVIDIA graphics driver has a "dynamic EDID detection" capability and will make available *additional* modes that are listed in the display EDID, provided the graphics hardware can support it.

The NVIDIA graphics driver also supports the high resolutions available with the displays listed in [Table A.1](#page-81-1) as well as the non-standard modes listed in [Table A.2.](#page-81-2)

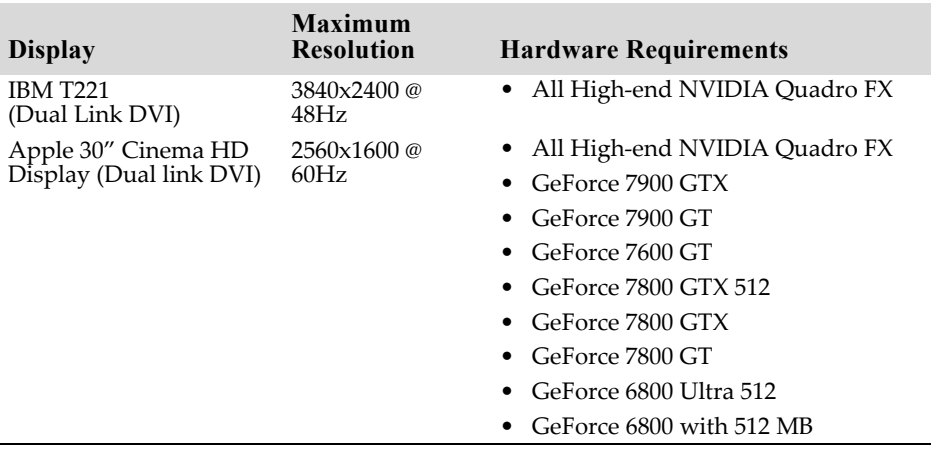

<span id="page-81-1"></span>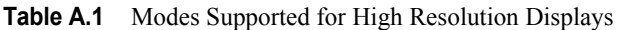

<span id="page-81-2"></span>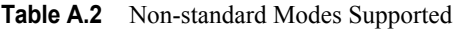

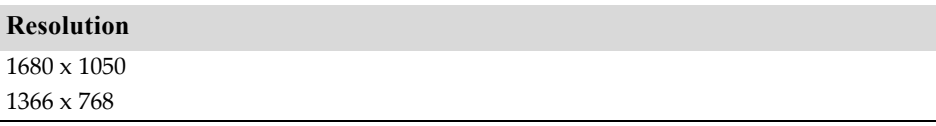

# <span id="page-82-0"></span>**Default Modes Supported by GPU**

This section lists the modes that are included by default in the driver INF for the following product families:

• ["GeForce 7 Series" on page 78](#page-83-0)

## **Understanding the Mode Format**

[Figure A.1](#page-82-1) gives an example of how to read the mode information presented in this section.

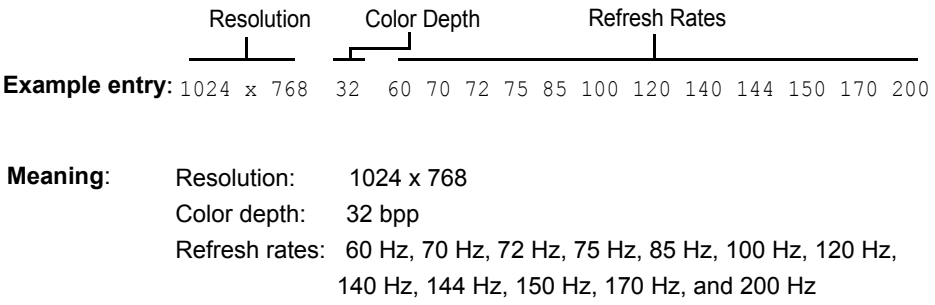

<span id="page-82-1"></span>**Figure A.1** Mode Format

**Note:** 

- **•** Horizontal spanning modes of 3840x1080 and above, and vertical spanning modes of 1920x2160 and above generally require at least 32 MB of video memory at 32 bpp.
- **•** An "i" next to the refresh rate indicates an interlaced refresh rate.

## <span id="page-83-0"></span>**GeForce 7 Series**

This sections lists the supported display resolutions, color depths, and refresh rates for the following products:

- NVIDIA GeForce 7950 GX2
- NVIDIA GeForce 7900 GX2

## **Standard Modes**

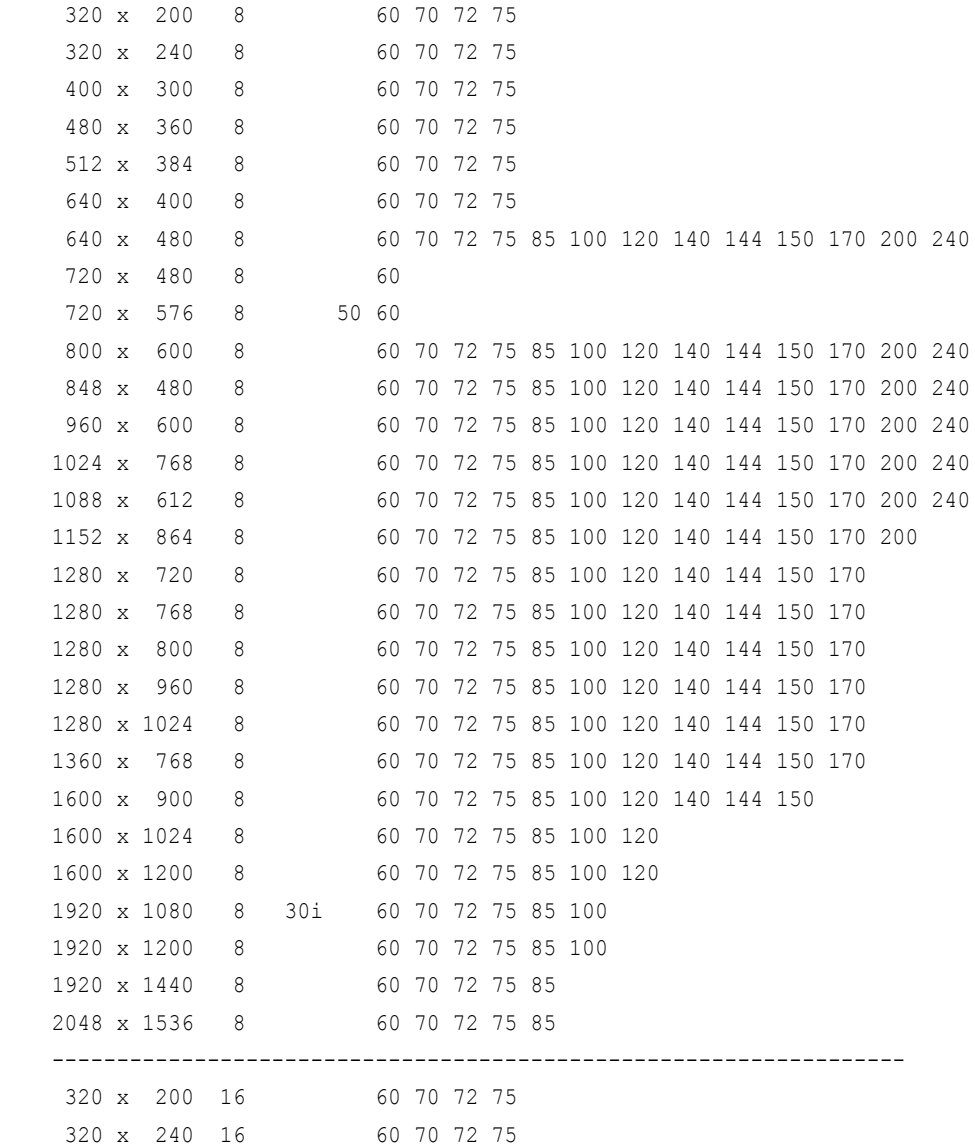

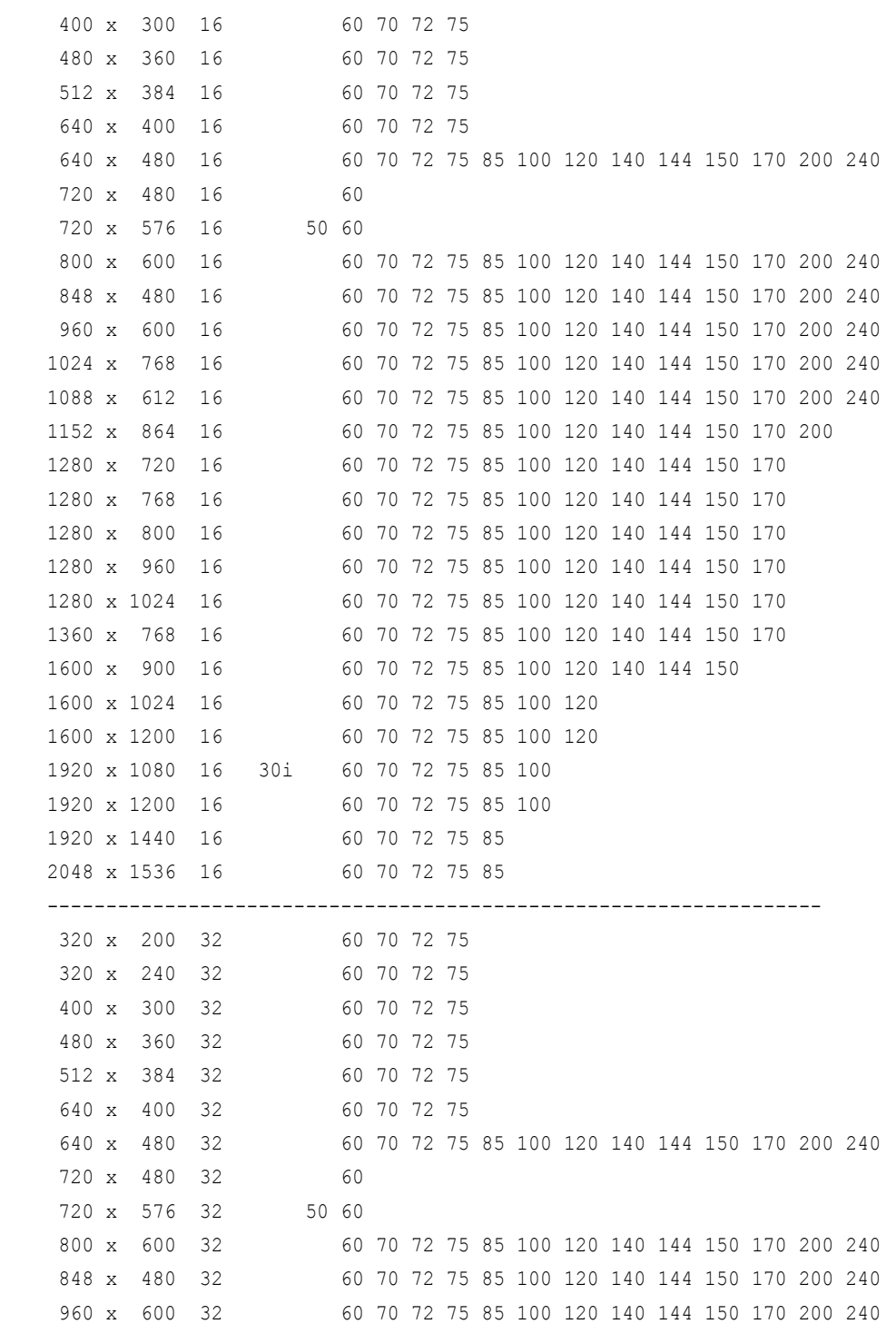

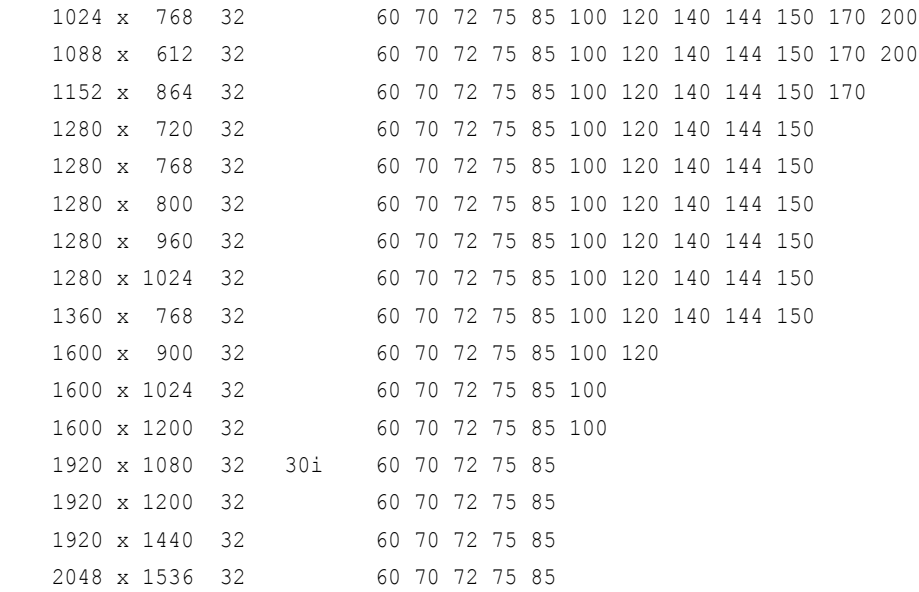

## **Horizontal Spanning Modes**

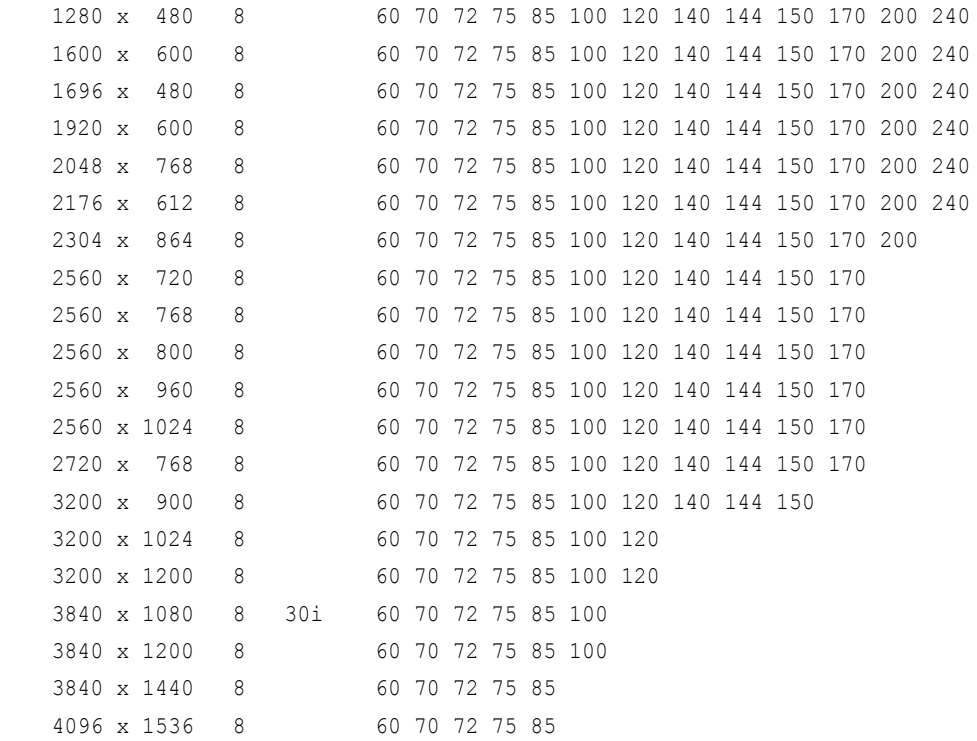

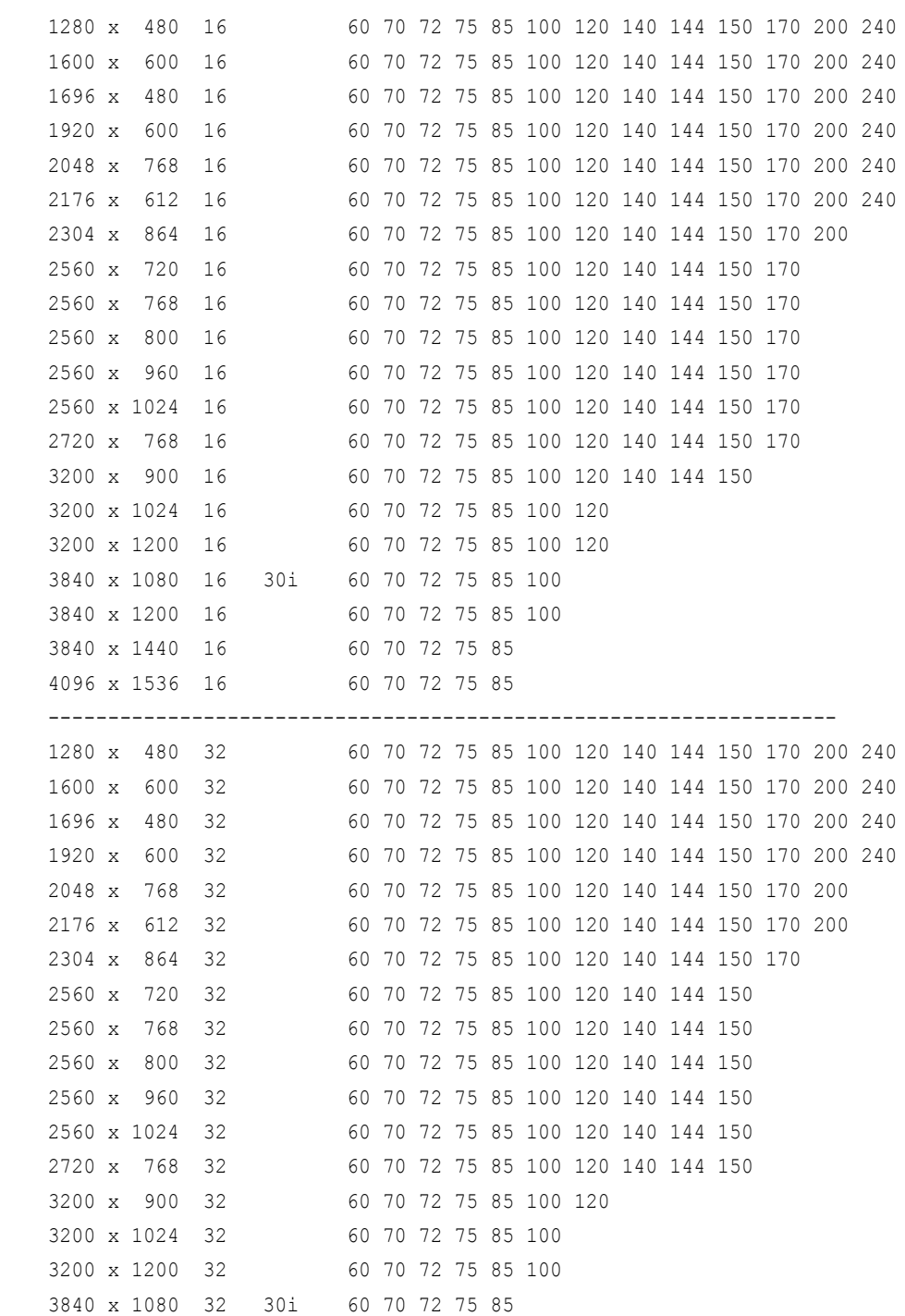

------------------------------------------------------------------

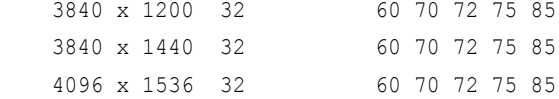

# **Vertical Spanning Modes**

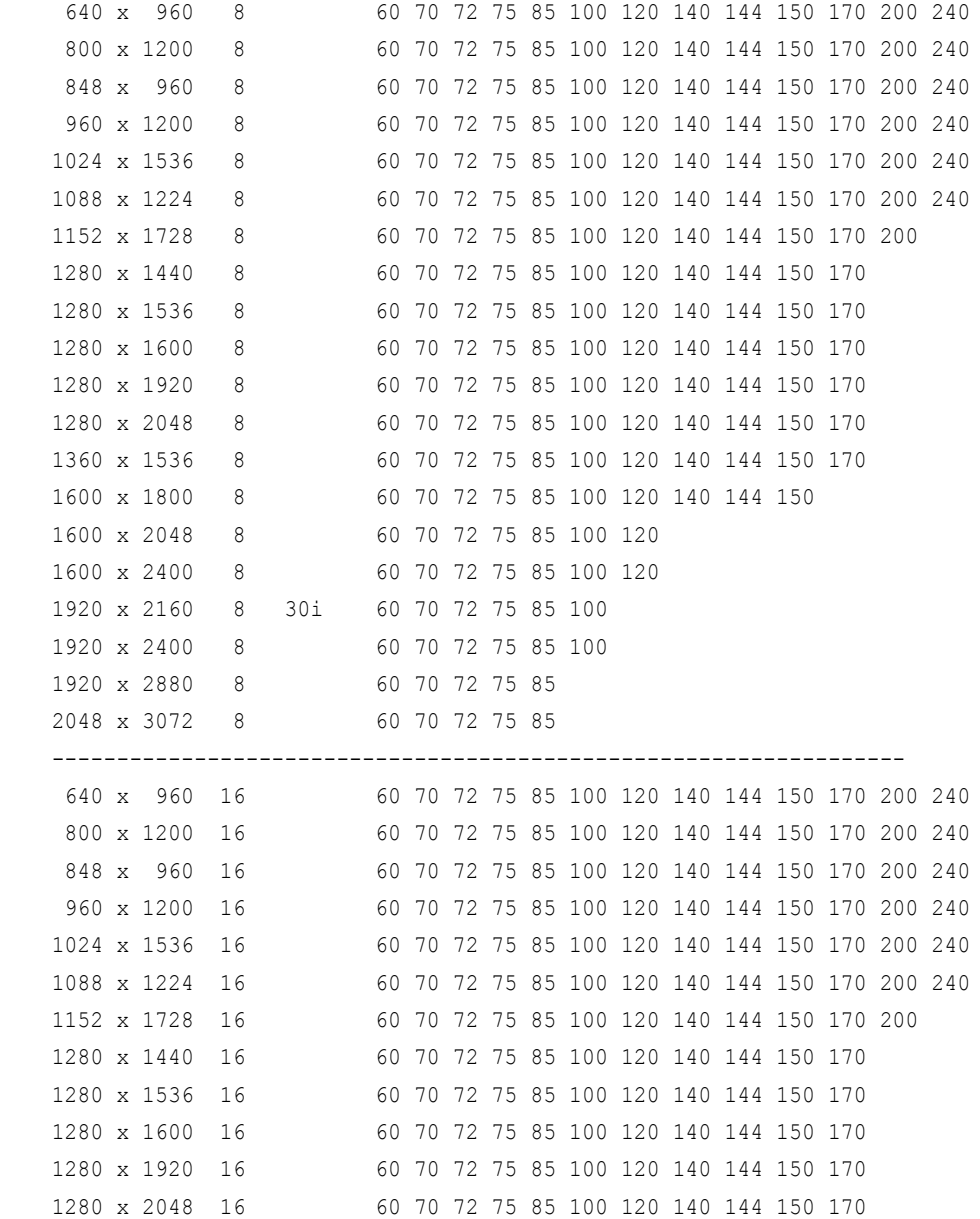

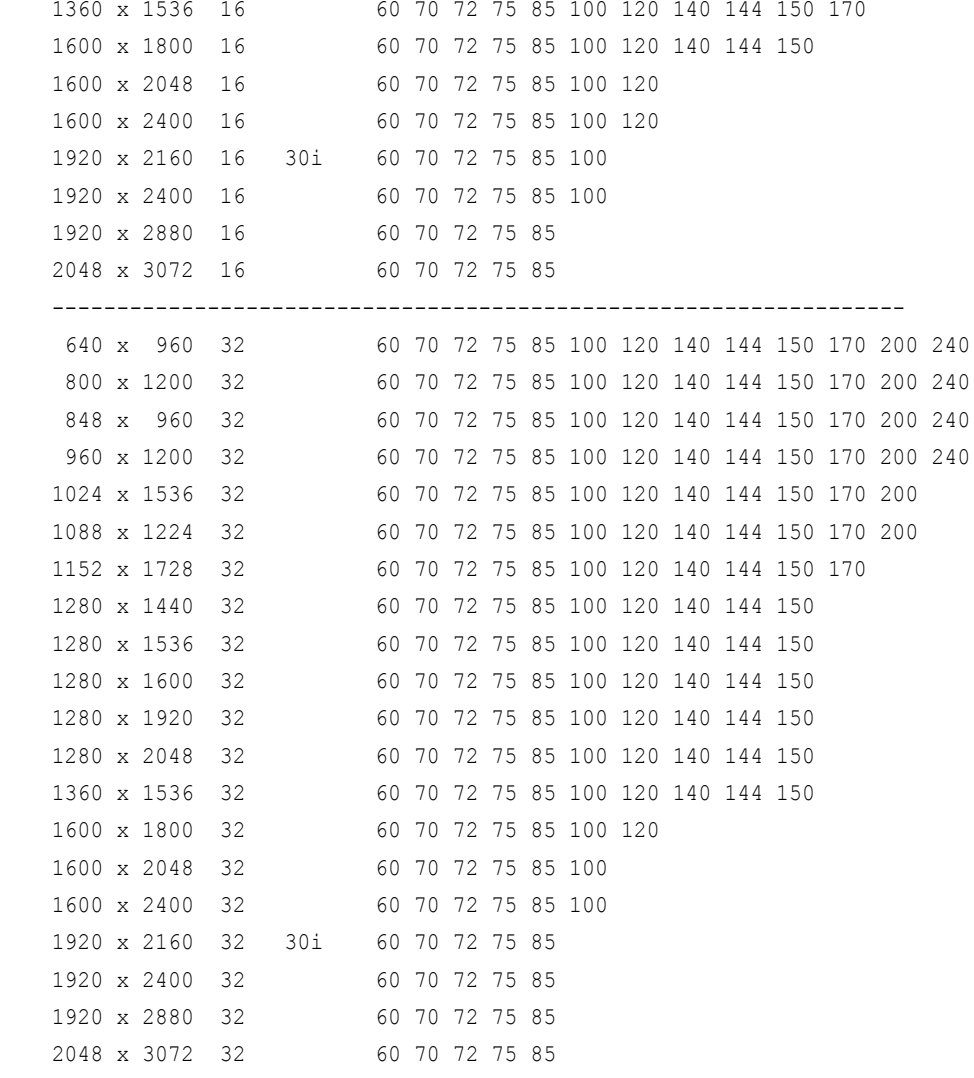

------------------------------------------------------------------

# <span id="page-89-0"></span>**Modes Supported by DACs and TV Encoders**

This section listes the supported modes and formats for the following:

- ["External DAC Mode Support" on page 84](#page-89-3)
- ["TV-Out Mode Support" on page 85](#page-90-0)

# <span id="page-89-3"></span>**External DAC Mode Support**

## **Fairchild FMS3815 Modes Supported**

[Table A.3](#page-89-1) shows the refresh rates for various resolutions of the Fairchild FMS3815 external DAC, which is commonly used on GeForce2 MX and Quadro2 MXR boards to drive a secondary CRT.

| <b>Resolution</b> | <b>Supported Rates (Hz)</b>                      |  |  |
|-------------------|--------------------------------------------------|--|--|
| 640x480           | 60, 70, 72, 75, 85, 100, 120, 140, 144, 150, 170 |  |  |
| 800x600           | 60, 70, 72, 75, 85, 100, 120, 140, 144, 150, 170 |  |  |
| 1024x768          | 60, 70, 72, 75, 85, 100, 120                     |  |  |
| 1152x864          | 60, 70, 72, 75, 85                               |  |  |
| 1280x720          | 60, 70, 72, 75, 85, 100                          |  |  |
| 1280x960          | 60, 70, 72, 75                                   |  |  |
| 1280x1024         | 60, 70, 72, 75                                   |  |  |
| 1360x768          | 60, 70, 72, 75, 85                               |  |  |
| 1600x900          | 60, 70                                           |  |  |
| 1600x1200         |                                                  |  |  |

<span id="page-89-1"></span>**Table A.3** External DAC Modes (Fairchild FMS3815)

## **Analog Devices ADV-7123 Modes Supported**

[Table A.4](#page-89-2) shows the refresh rates for various resolutions of the Analog Devices ADV-7123 external DAC, which is commonly used on the GeForce2 MX and the Quadro2 MXR boards to drive a secondary CRT.

| <b>Resolution</b> | <b>Supported Rates (Hz)</b>                      |  |
|-------------------|--------------------------------------------------|--|
| 640x480           | 60, 70, 72, 75, 85, 100, 120, 140, 144, 150, 170 |  |
| 800x600           | 60, 70, 72, 75, 85, 100, 120, 140, 144, 150, 170 |  |
| 1024x768          | 60, 70, 72, 75, 85, 100, 120                     |  |
| 1152x864          | 60, 70, 72, 75, 85, 100                          |  |
| 1280x720          | 60, 70, 72, 75, 85, 100                          |  |
| 1280x960          | 60, 70, 72, 75, 85, 90                           |  |

<span id="page-89-2"></span>**Table A.4** External DAC Modes (Analog Devices ADV-7123)

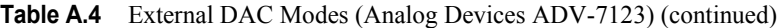

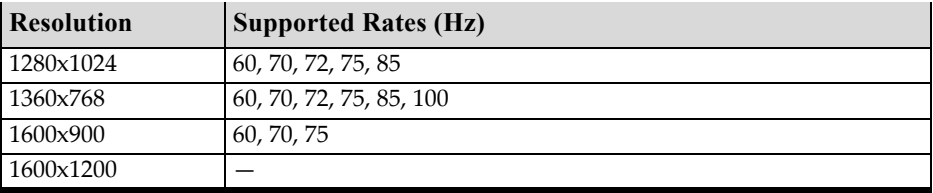

## <span id="page-90-0"></span>**TV-Out Mode Support**

[Table A.5](#page-90-1) and [Table A.6](#page-90-2) list the NTSC, PAL, and HDTV TV-Out modes supported by the NVIDIA driver.

| LANIC A.V<br><b>NOUL Support for S-V RICO and Composite Out</b> |                  |                                                      |  |
|-----------------------------------------------------------------|------------------|------------------------------------------------------|--|
| <b>Resolution</b>                                               | <b>Bit depth</b> | <b>Comments</b>                                      |  |
| 320x200                                                         | 8, 16, 32        | DirectDraw mode; not selectable as a Windows desktop |  |
| 320x240                                                         | 8, 16, 32        | DirectDraw mode; not selectable as a Windows desktop |  |
| 640x400                                                         | 8, 16, 32        | DirectDraw mode; not selectable as a Windows desktop |  |
| 640x480                                                         | 8, 16, 32        |                                                      |  |
| 720x480                                                         | 8, 16, 32        | Overscans (for video)                                |  |
| 720x576                                                         | 8, 16, 32        | Overscans (for video)                                |  |
| 800x600                                                         | 8, 16, 32        |                                                      |  |

<span id="page-90-1"></span>**Table A.5** Mode Support for S-Video and Composite Out

<span id="page-90-2"></span>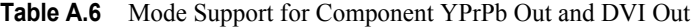

1024x768 8, 16, 32 Conexant 25871 only

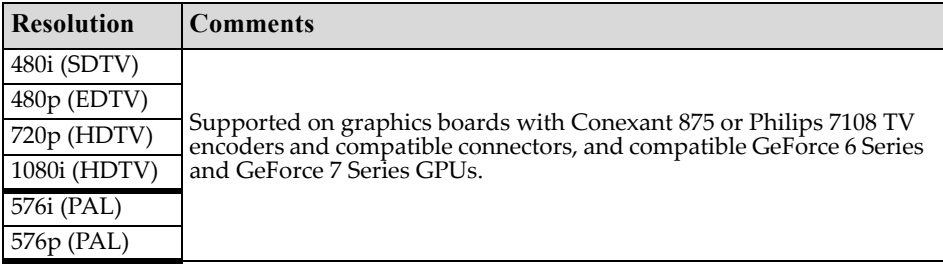

The driver supports manual overscan correction for component and DVI outputs. See the *ForceWare Graphics Driver User's Guide* for instructions on how to use the overscan correction features in the control panel.